2-672-629-**53** (1)

# **SONY**

# *Data Projector*

Manual de instrucciones

# *VPL-ES3 VPL-EX3*

© 2006 Sony Corporation

# **ADVERTENCIA**

**Para reducir el riesgo de incendios o electrocución, no exponga este aparato a la lluvia ni a la humedad.**

**Para evitar recibir descargas eléctricas, no abra el aparato. Contrate exclusivamente los servicios de personal cualificado.**

#### **ADVERTENCIA ESTE APARATO DEBE CONECTARSE A TIERRA.**

#### **IMPORTANTE**

La placa de características está situada en la parte inferior.

#### **ADVERTENCIA**

- 1. Utilice el cable de alimentación (2 conductores eléctricos), el conector de dispositivos y el enchufe aprobados que cumplen con las normas de seguridad de cada país, si existen.
- 2. Utilice el cable de alimentación (2 conductores eléctricos), el conector de dispositivos y el enchufe que cumplen los valores nominales adecuados (voltaje, amperios).

Si tiene alguna pregunta acerca del uso del cable de alimentación, el conector de dispositivos o el enchufe, póngase en contacto con el personal de servicio cualificado.

**Tratamiento de los equipos eléctricos y electrónicos al final de su vida útil (aplicable en la Unión Europea y en países europeos con sistemas de recogida selectiva de residuos)**

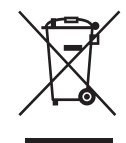

Este símbolo en su equipo o su embalaje indica que el presente producto no puede ser tratado como residuos domésticos normales, sino que deben entregarse en el correspondiente punto de recogida de equipos eléctricos y electrónicos. Asegurándose de que este producto es desechado correctamente, ayuda a prevenir las consecuencias negativas para el medio ambiente y la salud humana que podrían derivarse de la incorrecta manipulación de este producto. El reciclaje de materiales ayuda a conservar las reservas naturales. Para recibir información detallada sobre el reciclaje de este producto, por favor, contacte con su ayuntamiento, su punto de recogida más cercano o el distribuidor donde ha adquirido el producto.

# **Contenido**

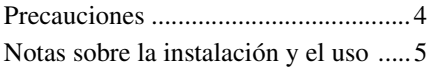

### *[Generalidades](#page-7-0)*

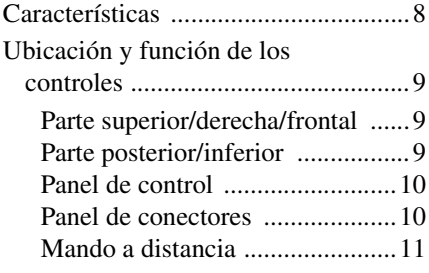

# *[Proyección de imágenes](#page-12-0)*

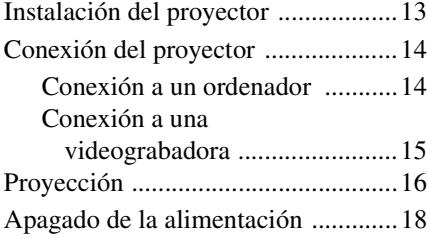

# *[Funciones útiles](#page-18-0)*

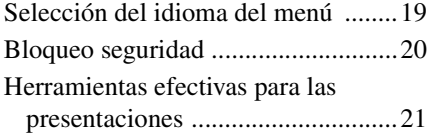

## *[Realización de ajustes](#page-22-0)  mediante un menú*

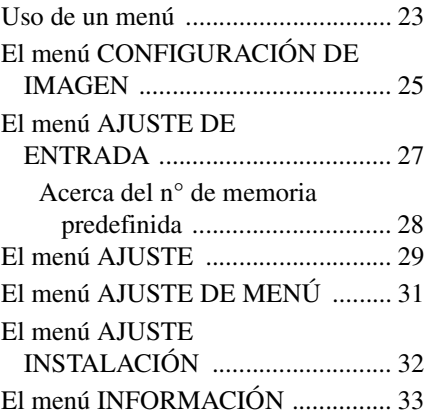

### *[Mantenimiento](#page-34-0)*

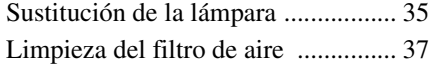

### *[Otros](#page-37-0)*

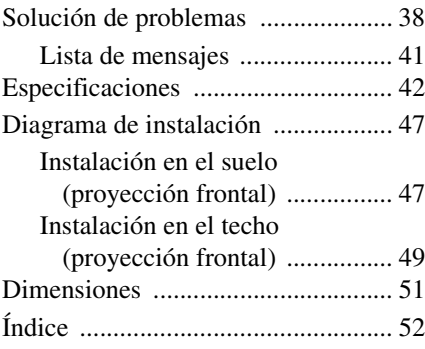

# <span id="page-3-1"></span><span id="page-3-0"></span>**Precauciones**

#### **Seguridad**

- Compruebe que la tensión de funcionamiento de la unidad sea la misma que la del suministro eléctrico local.
- Si se introduce algún objeto sólido o líquido en la unidad, desenchúfela y haga que sea revisada por personal especializado antes de volver a utilizarla.
- Desenchufe la unidad de la toma mural cuando no vaya a utilizarla durante varios días.
- Para desconectar el cable, tire del enchufe. Nunca tire del propio cable.
- La toma mural debe encontrarse cerca de la unidad y ser de fácil acceso.
- La unidad no estará desconectada de la fuente de alimentación de CA (toma de corriente) mientras esté conectada a la toma mural, aunque haya apagado la unidad.
- No mire al objetivo mientras la lámpara esté encendida.
- No coloque la mano ni ningún objeto cerca de los orificios de ventilación. El aire que sale es caliente.
- Tenga cuidado de no pillarse los dedos con el ajustador.
- No ponga paños o papeles bajo la unidad.

#### **Iluminación**

- Con el fin de obtener imágenes con la mejor calidad posible, la parte frontal de la pantalla no debe estar expuesta a la luz solar ni a iluminaciones directas.
- Se recomienda utilizar una luz proyectora en el techo. Cubra las lámparas fluorescentes para evitar que se produzca una disminución en la relación de contraste.
- Cubra con tela opaca las ventanas que estén orientadas hacia la pantalla.
- Es recomendable instalar la unidad en una sala cuyo suelo y paredes estén hechos con materiales que no reflejen la luz. Si el suelo y las paredes están hechos de dicho tipo de material, se recomienda cambiar el color de éstos por uno oscuro.

#### **Prevención del calentamiento interno**

Después de desactivar la alimentación con la tecla  $\mathsf{I}/\mathsf{U}$ , no desconecte la unidad de la toma mural mientras el ventilador de refrigeración esté en funcionamiento.

#### **Precaución**

La unidad está equipada con orificios de ventilación de aspiración y de escape. No bloquee dichos orificios ni coloque nada cerca de ellos, ya que si lo hace puede producirse un recalentamiento interno, causando el deterioro de la imagen o daños al proyector.

#### **Limpieza**

- Para mantener el exterior de la unidad como nuevo, límpielo periódicamente con un paño suave. Las manchas persistentes pueden eliminarse con un paño ligeramente humedecido en una solución detergente suave. No utilice nunca disolventes concentrados, como diluyente, bencina o limpiadores abrasivos, ya que dañarán el exterior.
- Evite tocar el objetivo. Utilice un paño seco y suave para eliminar el polvo del objetivo. No utilice un paño húmedo, soluciones detergentes ni diluyentes.
- Limpie el filtro con regularidad.

#### **Proyector de datos LCD**

• Este proyector de datos LCD está fabricado con tecnología de alta precisión. No obstante, es posible que se observen pequeños puntos negros, brillantes (rojos, azules o verdes) o ambos, de forma continua, en el proyector de datos LCD. Se trata de un resultado normal del proceso de fabricación y no indica fallo de funcionamiento.

# <span id="page-4-2"></span><span id="page-4-0"></span>**Notas sobre la instalación y el uso**

#### <span id="page-4-1"></span>**Instalación inadecuada**

No instale el proyector en las siguientes situaciones. **La instalación en estas situaciones o ubicaciones puede provocar averías o daños** a la unidad.

#### **Ubicaciones escasamente ventiladas**

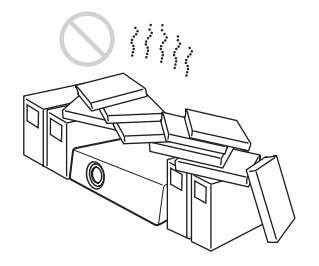

- Permita una circulación de aire adecuada para evitar el recalentamiento interno. No coloque la unidad sobre superficies (alfombras, mantas, etc.) ni cerca de materiales (cortinas, tapices, etc.) que puedan bloquear los orificios de ventilación. Si se produce recalentamiento interno debido al bloqueo de los orificios de ventilación, el sensor de temperatura se activará y la alimentación se desactivará automáticamente.
- Deje un espacio superior a 30 cm  $(11 \frac{7}{8})$ pulgadas) alrededor de la unidad.
- Tenga cuidado de evitar que los orificios de ventilación inhalen pequeños objetos tales como pedazos de papel o pelusas.

#### **Lugares cálidos y húmedos**

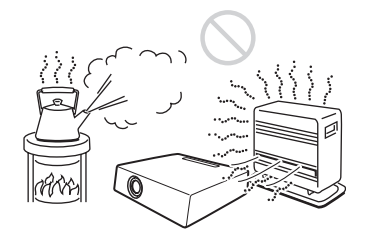

- Evite instalar la unidad en lugares en los que la temperatura o la humedad sean muy elevadas, o en los que la temperatura sea muy baja.
- Para evitar que se condense humedad, no instale la unidad en lugares en los que la temperatura pueda aumentar rápidamente.

#### **Lugares expuestos a un flujo directo de aire frío o caliente procedente de un aire acondicionador**

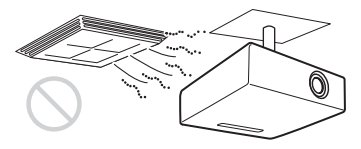

Si instala el proyector en una ubicación de estas características, la unidad puede averiarse debido a la condensación de humedad o al aumento de temperatura.

#### **Cerca de un sensor de calor o de humo**

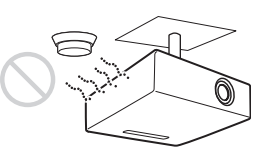

Puede producirse una avería del sensor.

#### **Lugares con mucho polvo o humo excesivo**

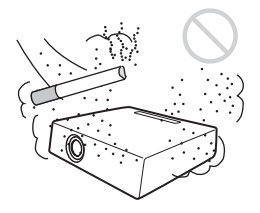

Evite instalar la unidad en un entorno en el que haya un exceso de polvo o humo. Si lo hace, el filtro de aire se obstruirá, y es posible que la unidad se averíe o no funcione correctamente. El polvo, que impide que el aire pase por el filtro, puede provocar que la temperatura interna de la unidad aumente. Limpie el filtro regularmente.

#### <span id="page-5-0"></span>**Condiciones inadecuadas**

No emplee el proyector en las siguientes condiciones.

#### **Colocar la unidad en posición vertical sobre un lateral**

Evite utilizar la unidad en posición vertical apoyada en un lateral. Pueden producirse fallos de funcionamiento.

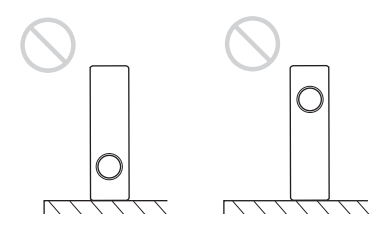

#### **Unidad inclinada a la izquierda o a la derecha**

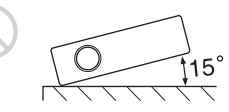

Evite inclinar la unidad hasta un ángulo de 15°, así como instalarla en cualquier lugar que no sea sobre una superficie plana o suspendida del techo. Una instalación así puede provocar sombras de color o acortar excesivamente la vida de la lámpara.

#### **Bloqueo de los orificios de ventilación**

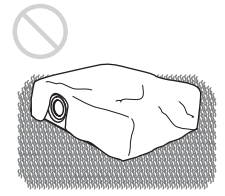

Evite utilizar alfombras gruesas ni cualquier otra cosa que cubra los orificios de ventilación (escape/aspiración); de lo contrario, es posible que se produzca un recalentamiento interno.

#### **Colocar un objeto justo delante del objetivo**

No coloque ningún objeto justo delante del objetivo que pueda bloquear la luz durante la proyección. El calor de la luz puede dañar el objeto. Utilice la tecla PIC MUTING del mando a distancia para interrumpir la imagen.

#### **Uso a altitudes elevadas**

Si utiliza el proyector a altitudes de 1.500 m o más, active el "Modo gran altitud" en el menú AJUSTE INSTALACIÓN. Si no se establece este modo cuando se utiliza el proyector a altitudes elevadas pueden producirse efectos adversos, tales como la reducción de la fiabilidad de determinados componentes.

#### **Nota sobre el transporte del proyector**

La unidad se ha fabricado con tecnología de alta precisión. Cuando transporte la unidad almacenada en la maleta de transporte, no permita que se caiga ni sufra ningún golpe, ya que puede dañarse. Cuando almacene la unidad en la maleta de transporte, desconecte el cable de alimentación de CA, todos los demás cables de conexión y las tarjetas, y almacene los accesorios que se suministran en un bolsillo de la maleta.

#### **Nota sobre la pantalla**

Cuando utilice una pantalla de superficie irregular, en raras ocasiones aparecerán patrones de bandas en la pantalla, dependiendo de la distancia entre la pantalla y el proyector y de la configuración de ampliación del zoom. Esto no significa una avería del proyector.

# <span id="page-7-1"></span><span id="page-7-0"></span>**Características**

#### **Brillo elevado y gran calidad de imagen**

#### **Imágenes brillantes**

Adopta el nuevo sistema óptico exclusivo de Sony, que ofrece una elevada eficiencia óptica. Permite que la lámpara de 165 W produzca una intensidad luminosa de 2000 lúmenes ANSI.

#### **Alta calidad de imagen**

**VPL-ES3:** Tres paneles SVGA de 0,63 pulgadas y muy alta apertura, con aproximadamente 480.000 píxeles efectivos, ofrecen una resolución de 800 × 600 puntos (horizontal/vertical) para la entrada RGB y 500 líneas de TV horizontales para la entrada de vídeo.

**VPL-EX3:** Tres paneles XGA de 0,63 pulgadas y muy alta apertura, con aproximadamente 790.000 píxeles efectivos, ofrecen una resolución de 1024 × 768 puntos (horizontal/vertical) para la entrada RGB y 750 líneas de TV horizontales para la entrada de vídeo.

#### **Entorno de presentación silencioso**

El bajo nivel de ruido del ventilador provoca menos distracción, lo que permite realizar presentaciones de forma óptima incluso en un entorno silencioso.

#### **Objetivo de distancia focal corta**

La distancia de proyección es muy corta, aproximadamente de 2,3 m (7,5 pies), cuando se proyecta una imagen de 80 pulgadas, lo que permite proyectar en grandes pantallas incluso en espacios limitados.

#### **Funciones de seguridad**

#### **Bloqueo de seguridad**

Esta función permite impedir la proyección de imágenes sobre la pantalla a menos que se introduzca en el proyector la contraseña necesaria en el momento de encenderlo.

#### **Bloqueo de teclas del panel**

Esta función bloquea todas las teclas del panel de control del proyector, y permite el uso de las teclas del mando a distancia. De este modo impide que se utilice el proyector de forma incorrecta.

#### **Acerca de las marcas comerciales**

- Adobe Acrobat es una marca comercial de Adobe Systems Incorporated.
- Windows es una marca comercial registrada de Microsoft Corporation en los Estados Unidos y/o en otros países.
- VGA, SVGA, XGA y SXGA son marcas comerciales registradas de International Business Machines Corporation, EE. UU.
- Kensington es una marca comercial registrada de Kensington Technology Group.
- Macintosh es una marca comercial registrada de Apple Computer, Inc.
- VESA es una marca comercial registrada de Video Electronics Standard Association.
- Display Data Channel es una marca comercial de Video Electronics Standard **Association**

# <span id="page-8-0"></span>**Ubicación y función de los controles**

#### <span id="page-8-3"></span><span id="page-8-1"></span>**Parte superior/derecha/ frontal**

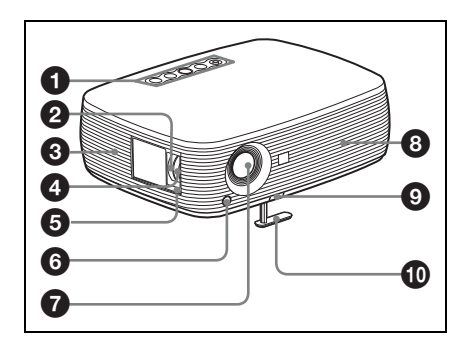

### <span id="page-8-6"></span><span id="page-8-2"></span>**Parte posterior/inferior**

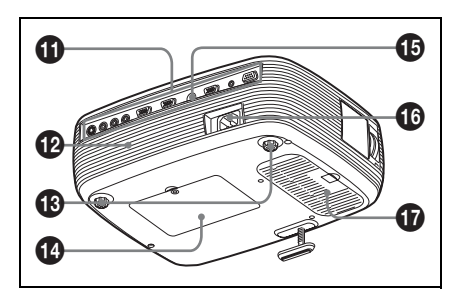

#### a **Panel de control**

*Para obtener información detallada, consulte ["Panel de control" en la](#page-9-0)  [página 10.](#page-9-0)*

#### **A** Anillo de zoom

Ajusta el tamaño de la imagen.

#### $\Theta$  Orificios de ventilación **(aspiración)**

#### d **Anillo de enfoque**

Ajusta el enfoque de la imagen.

### $\Theta$  Bloqueo de sequridad

Se conecta a un cable opcional de seguridad (de Kensington). Dirección de página Web: http://www.kensington.com/

#### **6** Detector frontal del mando a **distancia**

#### <span id="page-8-5"></span>g **Objetivo**

Quite la tapa del objetivo antes de la proyección.

#### $\odot$  Orificios de ventilación (escape)

#### $\odot$  **Botón de ajuste del ajustador**

*Para obtener información detallada, consulte ["Uso del ajustador" en la](#page-16-0)  [página 17.](#page-16-0)*

#### **Aiustador**

#### **10** Panel de conectores

*Para obtener información detallada, consulte ["Panel de conectores" en la](#page-9-1)  [página 10.](#page-9-1)*

#### l **Altavoz**

- m **Ajustadores (almohadilla trasera)**
- n **Cubierta de la lámpara**
- <span id="page-8-4"></span>o **Detector posterior del mando a distancia**

#### **<b>B** Clavija AC IN

Conecta el cable de alimentación de CA suministrado.

#### $\bf\hat{\mathbf{w}}$  Orificios de ventilación **(aspiración)/Tapa del filtro del aire**

#### **Notas**

- No coloque nada cerca de los orificios de ventilación, ya que puede producirse un recalentamiento interno.
- No ponga las manos cerca de los orificios de ventilación, ya que puede producirse lesiones.

• Para mantener un rendimiento óptimo, **limpie el filtro de aire cada 500 horas**.

*Para obtener información detallada, consulte ["Limpieza del filtro de aire" en](#page-36-1)  [la página 37](#page-36-1).*

#### <span id="page-9-3"></span><span id="page-9-0"></span>**Panel de control**

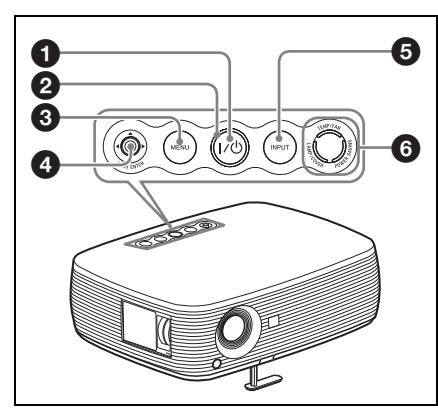

**1 Tecla I/**<sup>(1</sup>) (Encendido/Espera) Enciende el proyector cuando se encuentra en el modo de espera. El indicador ON/STANDBY, alrededor de la tecla  $\mathsf{I}/\mathsf{U}$ , parpadea en verde hasta que el proyector está listo para funcionar.

#### $\Omega$  **Indicador ON/STANDBY (situado alrededor de la tecla**  ?**/**1**)**

Se ilumina o parpadea en las siguientes condiciones:

- Se ilumina en rojo al enchufar el cable de alimentación de CA en una toma mural. Una vez que el proyector está en el modo de espera, puede encenderlo con la tecla  $I(\cdot)$ .
- Se ilumina en verde cuando se enciende la alimentación y cuando está listo para funcionar.
- Parpadea en verde desde que se encienda el proyector hasta que esté listo para funcionar. También parpadea en verde mientras funciona el ventilador de refrigeración tras desactivar la alimentación con la tecla  $I/\bigcup$ . El ventilador funciona durante

unos 90 segundos tras desactivar la alimentación.

*Para obtener información detallada sobre el indicador* ?*/*1*, consulte la [página 18](#page-17-1).*

#### **<sup>6</sup>** Tecla MENU

Muestra el menú en pantalla. Vuelva a pulsarla para que el menú desaparezca.

#### **a** Teclas PUSH ENTER/ $\angle$ /**v**/**4**/**b (Flecha)**

Se utilizan para introducir la configuración de elementos del sistema de menús, seleccionar menús o realizar ajustes diversos.

### **e** Tecla INPUT

#### **@** Indicadores de estado

**• POWER SAVING**

Se ilumina cuando el proyector se encuentra en el modo de ahorro de energía.

- **TEMP (Temperatura)/FAN** Se ilumina o parpadea en las siguientes condiciones:
	- Se ilumina cuando la temperatura del interior del proyector es anormalmente alta.
	- Parpadea cuando el ventilador está averiado.
- **LAMP/COVER**

Se ilumina o parpadea en las siguientes condiciones:

- Se ilumina cuando la lámpara llega al final de su vida útil o cuando alcanza una temperatura alta.
- Parpadea cuando la cubierta de la lámpara o la del filtro del aire no está fijada correctamente.

*Para obtener información detallada, consulte la [página 40](#page-39-0).*

#### <span id="page-9-2"></span><span id="page-9-1"></span>**Panel de conectores**

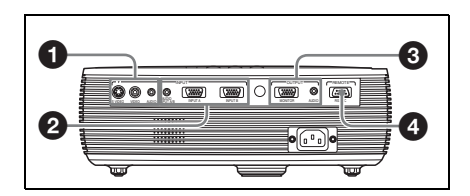

#### **a** Conector VIDEO INPUT

- **S VIDEO (mini DIN de 4 contactos):** Se conecta a la salida de S vídeo (salida de vídeo Y/C) de un equipo de vídeo.
- **VIDEO (tipo fonográfico):** Se conecta a la salida de vídeo compuesta de un equipo de vídeo.
- **Toma AUDIO (minitoma estéreo):**  Para escuchar el sonido de salida del equipo de vídeo, conéctelo mediante esta toma a la salida de audio del equipo de vídeo.

Para escuchar el sonido de salida de un ordenador con el VPL-ES3, conéctelo mediante esta toma a la salida de audio del ordenador.

#### $\Omega$  Conector INPUT

- Toma **AUDIO INPUT A/B (minitoma estéreo) (sólo para VPL-EX3):** Para escuchar el sonido de salida del ordenador, conéctelo mediante esta toma a la salida de audio del ordenador. (INPUT A/B común)
- **INPUT A (HD D-sub de 15 contactos, hembra):** Introduce una señal de ordenador, una señal de vídeo GBR, una señal de componente o una señal DTV, según el equipo conectado. Se conecta al conector de salida del equipo, mediante el cable que se suministra o mediante un cable opcional.

*Para obtener información detallada, consulte ["Conexión a un ordenador"](#page-13-2)  [en la página 14](#page-13-2) y ["Conexión a una](#page-14-1)  [videograbadora" en la página 15.](#page-14-1)*

• **Conector INPUT B (HD D-sub de 15 contactos) (sólo para VPL-EX3):** Conexión a un equipo externo tal como un ordenador. Conexión a la salida de monitor de un ordenador.

#### **6** Conector OUTPUT

• **MONITOR (HD D-sub de 15 contactos, hembra):** Conéctelo al conector de entrada de vídeo del monitor. Emite señales procedentes del canal seleccionado, y señales de ordenador procedentes solamante de

INPUT A o INPUT B (sólo para VPL-EX3).

• **AUDIO (minitoma estéreo):** Se conecta a altavoces activos externos. El volumen de los altavoces puede controlarse con las teclas VOLUME +/– del mando a distancia.

Para el VPL-EX3, cuando se selecciona INPUT A o INPUT B se emite el sonido introducido en el conector AUDIO (AUDIO INPUT A/ B), que es común para INPUT A/B. Cuando se selecciona VIDEO o S VIDEO, se emite el sonido que se introduce por el conector de entrada AUDIO de VIDEO IN.

#### d **Conector RS-232C (D-sub de 9 terminales, hembra)**

Se conecta a un ordenador para hacer funcionar el proyector desde el ordenador.

#### <span id="page-10-1"></span><span id="page-10-0"></span>**Mando a distancia**

Las teclas que tienen los mismos nombres que las del panel de control funcionan de la misma forma.

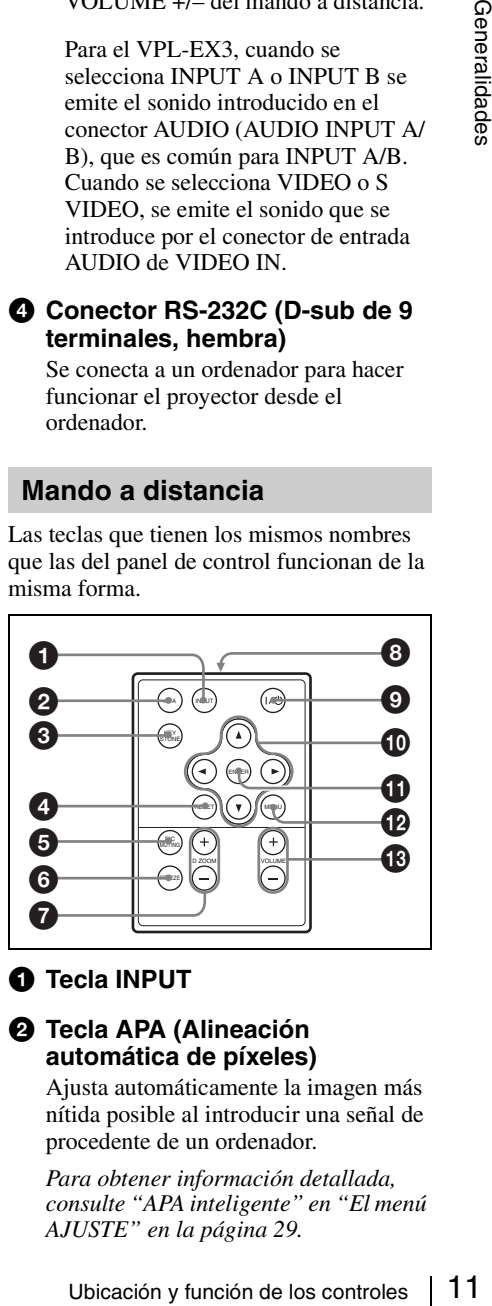

#### **O** Tecla INPUT

#### b **Tecla APA (Alineación automática de píxeles)**

Ajusta automáticamente la imagen más nítida posible al introducir una señal de procedente de un ordenador.

*Para obtener información detallada, consulte "APA inteligente" en ["El menú](#page-28-1)  [AJUSTE" en la página 29.](#page-28-1)*

#### **<sup>6</sup>** Tecla KEYSTONE (Corrección **de distorsión trapezoidal)**

Ajusta la distorsión vertical trapezoidal de la imagen. Al pulsar esta tecla se muestra el menú de ajuste. Utilice las teclas de flecha  $(\triangle/\blacktriangledown/\triangle)$  para el ajuste.

#### d **Tecla RESET**

Permite restablecer el valor de fábrica de los elementos, o el tamaño original de las imágenes ampliadas. Esta tecla funciona cuando el menú o un elemento de ajuste se encuentra en pantalla.

#### <span id="page-11-0"></span>**6** Tecla PIC MUTING

Interrumpe la imagen. Vuelva a pulsarla para restablecer la imagen.

#### **6** Tecla FREEZE

Congela la imagen proyectada. Para cancelar esta función, pulse de nuevo la tecla.

#### g **Tecla D ZOOM (Zoom digital) +/–**

Aumenta la imagen en el lugar que se desee de la pantalla.

- $\odot$  Transmisor de infrarrojos
- **<sup><b>O**</sup> Tecla I/ $\cup$  (Encendido/Espera)
- **<b>***<u>***D** Teclas **A/** $\blacktriangledown$ **/→** (Flecha)</u>
- *K* Tecla ENTER
- *C* Tecla MENU
- m **Teclas VOLUME +/–**

#### **Antes de utilizar el mando a distancia**

Tire de la película transparente del soporte de la batería de litio.

#### <span id="page-11-1"></span>**Para sustituir una batería**

**1** Tire del cierre del soporte de la batería de litio y extraiga el soporte del mando a distancia.

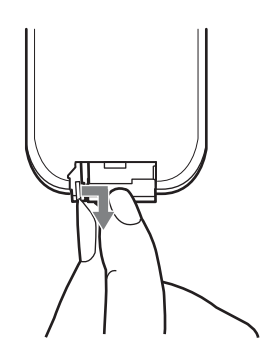

**2** Instale la batería de litio.

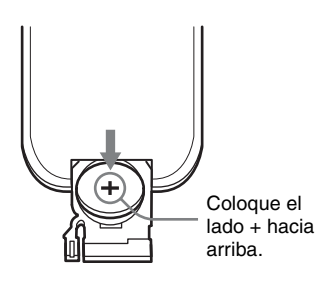

**3** Vuelva a colocar el soporte de la batería de litio en mando a distancia.

#### **Notas sobre la batería de litio**

- En el mando a distancia se utiliza una batería de litio de tipo botón (CR2025). Utilice sólo baterías CR2025.
- Mantenga la batería de litio fuera del alcance de los niños.
- Si un niño se traga la batería, consulte inmediatamente con un médico.

#### **Notas sobre la operación del mando a distancia**

- Compruebe que nada obstruya el haz infrarrojo entre el mando a distancia y el detector del mando a distancia del proyector. Dirija el mando a distancia hacia el detector del mando a distancia.
- El margen de funcionamiento es limitado. Cuanto menor sea la distancia entre el mando a distancia y el detector del mando a distancia, mayor será el ángulo dentro del cual el mando a distancia puede controlar el proyector.

# <span id="page-12-2"></span><span id="page-12-1"></span><span id="page-12-0"></span>**Instalación del proyector**

La distancia entre el objetivo y la pantalla varía en función del tamaño de ésta. Utilice la tabla siguiente como referencia.

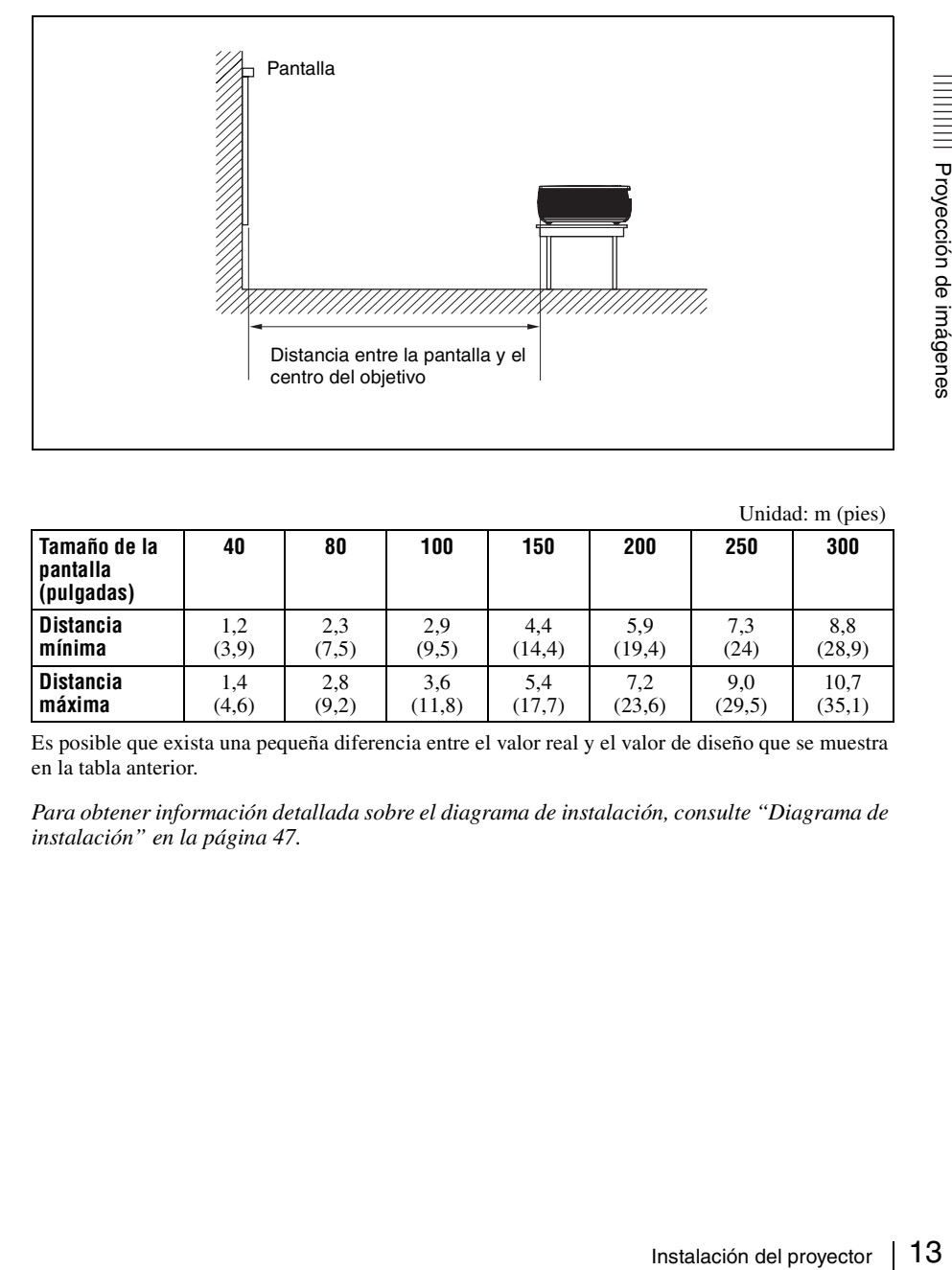

Unidad: m (pies)

<span id="page-12-3"></span>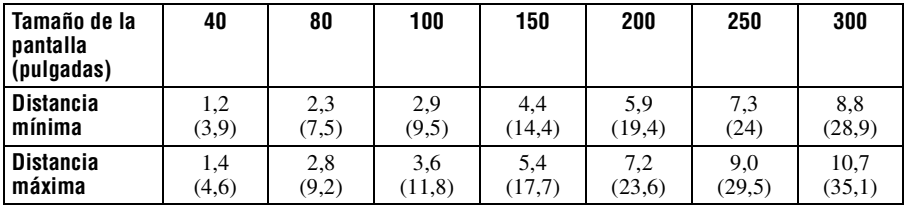

Es posible que exista una pequeña diferencia entre el valor real y el valor de diseño que se muestra en la tabla anterior.

*Para obtener información detallada sobre el diagrama de instalación, consulte ["Diagrama de](#page-46-2)  [instalación" en la página 47](#page-46-2).*

# <span id="page-13-3"></span><span id="page-13-0"></span>**Conexión del proyector**

#### **Cuando conecte el proyector, asegúrese de lo siguiente:**

- Apague todos los equipos antes de realizar cualquier conexión.
- Utilice los cables apropiados para cada conexión.
- Introduzca los enchufes de los cables correctamente; las conexiones sueltas pueden aumentar el nivel de ruido y reducir la calidad de las señales de imagen. Cuando desconecte un cable, asegúrese de tirar del enchufe, no del cable.

#### <span id="page-13-2"></span><span id="page-13-1"></span>**Conexión a un ordenador**

En esta sección se describe cómo conectar el proyector a un ordenador.

Para obtener más información, consulte el manual de instrucciones del ordenador.

#### **Para conectar un ordenador**

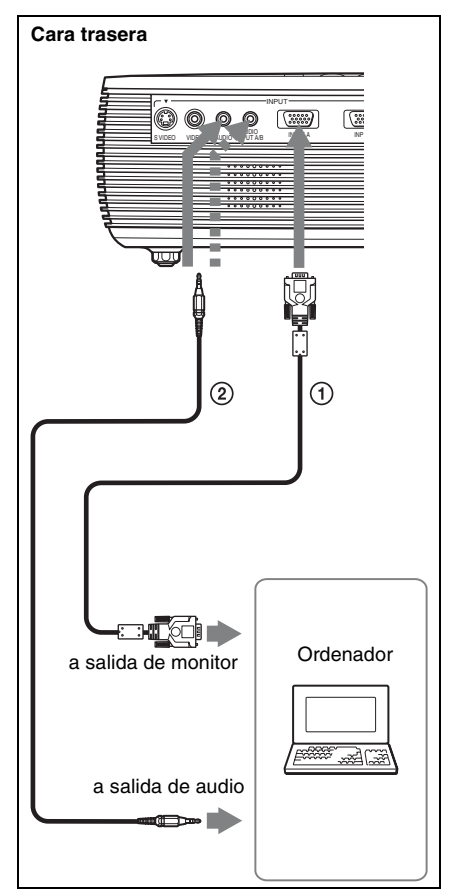

- 1 Cable de HD D-sub de 15 contactos (suministrado)
- <span id="page-13-5"></span>2 Cable de conexión de audio estéreo (no suministrado) (Utilice un cable sin resistencia.)

#### **Notas**

- Para la conexión de audio estéreo, conecte el cable de conexión de audio estéreo al conector AUDIO para VPL-ES3, o al conector AUDIO INPUT A/B para VPL-EX3.
- <span id="page-13-4"></span>• El proyector admite señales VGA, SVGA, XGA, SXGA y SXGA+. No obstante, es recomendable establecer el modo de salida del ordenador en el modo SVGA (VPL-ES3) o XGA (VPL-EX3) para el monitor externo.

• Si configura un ordenador, como por ejemplo un portátil, para que envíe la señal tanto a la pantalla del mismo como al monitor externo, es posible que la imagen del monitor externo no se vea correctamente. Ajuste el ordenador para que envíe la señal solamente al monitor externo.

*Para obtener información detallada, consulte las instrucciones de funcionamiento suministradas con el ordenador.*

#### **Nota**

Para conectar un ordenador Macintosh, cuyo conector de salida de vídeo tiene dos filas de contactos, es necesario utilizar un adaptador de venta comercial.

#### <span id="page-14-1"></span><span id="page-14-0"></span>**Conexión a una videograbadora**

En esta sección se describe cómo conectar el proyector a una videograbadora. Para obtener más información, consulte el manual de instrucciones del equipo que vaya a conectar.

#### **Para conectar con un conector de salida de vídeo o S-vídeo**

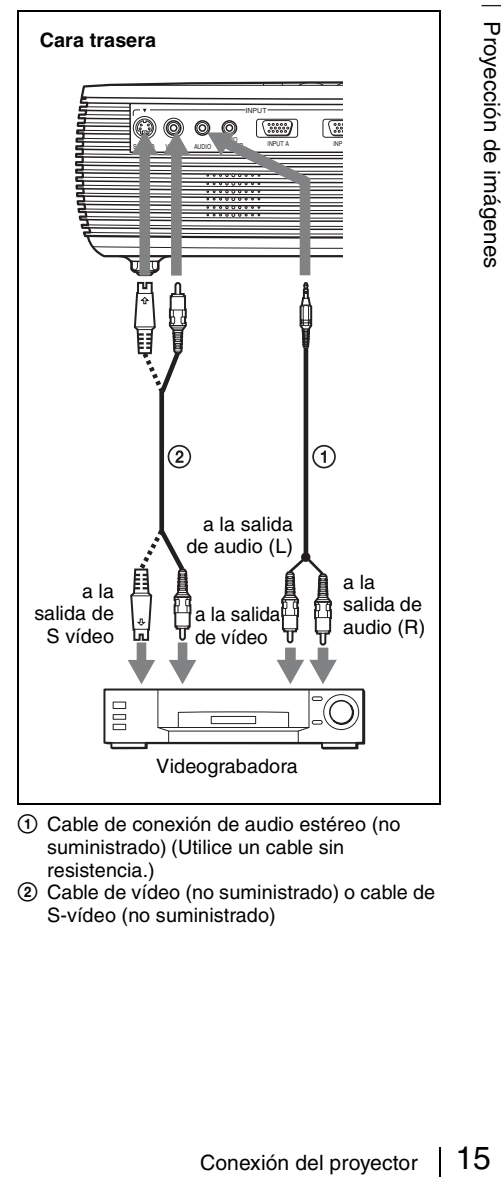

- 1 Cable de conexión de audio estéreo (no suministrado) (Utilice un cable sin resistencia.)
- 2 Cable de vídeo (no suministrado) o cable de S-vídeo (no suministrado)

#### **Para conectar con un conector de salida de vídeo GBR/Componente**

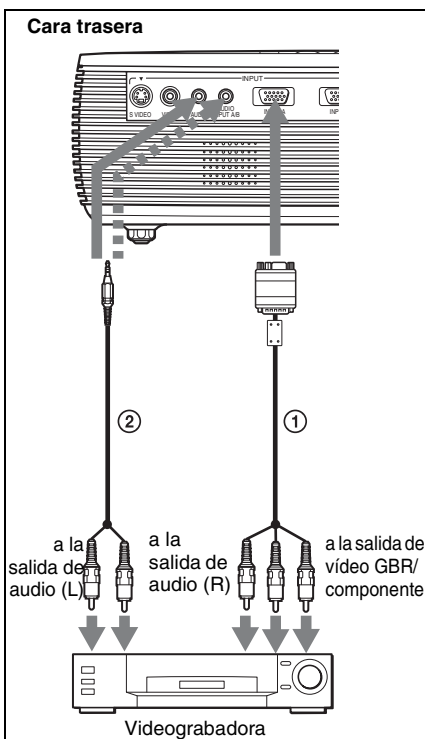

- 1 Cable de señal (no suministrado) HD D-sub de 15 contactos (macho)  $\leftrightarrow$  $3 \times$ toma fonográfica
- 2 Cable de conexión de audio estéreo (no suministrado) (Utilice un cable sin resistencia.)

#### **Notas**

- Para la conexión de audio estéreo, conecte el cable de conexión de audio estéreo al conector AUDIO para VPL-ES3, o al conector AUDIO INPUT A/B para VPL-EX3.
- Ajuste la relación de aspecto mediante la opción "Modo amplio" del menú AJUSTE DE ENTRADA de acuerdo con la señal de entrada.
- Mediante el ajuste "Sel. señ. ent. A" del menú AJUSTE, seleccione "Vídeo GBR" cuando conecte el proyector a un conector de salida de vídeo GBR, o "Componente" cuando lo conecte a un conector de salida de vídeo componente.
- Utilice la señal de sincronización compuesta cuando introduzca la señal de sincronización externa del equipo de vídeo GBR/ componente.

# <span id="page-15-2"></span><span id="page-15-0"></span>**Proyección**

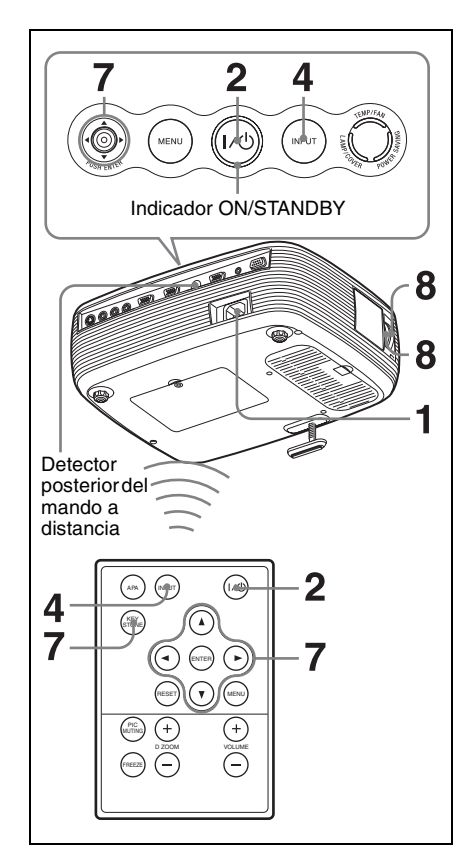

**1** Enchufe el cable de alimentación de CA a una toma mural, conecte todo el equipo y, a continuación, retire la tapa del objetivo.

El indicador ON/STANDBY se iluminará en rojo y el proyector entrará en el modo de espera.

#### <span id="page-15-1"></span>**2** Pulse la tecla  $\mathsf{I}/\mathsf{L}$ .

El indicador ON/STANDBY se ilumina después de parpadear en verde. Mientras parpadea el indicador ON/STANDBY no se puede utilizar el proyector.

**3** Encienda el equipo conectado al proyector.

<span id="page-16-1"></span>**4** Pulse la tecla INPUT para seleccionar la fuente de entrada.

Cada vez que pulse la tecla, la señal de entrada cambiará de la siguiente forma:

Entrada A  $\rightarrow$  Entrada B  $\rightarrow$  Vídeo  $\rightarrow$  S-Vídeo (Sólo VPL-EX3)

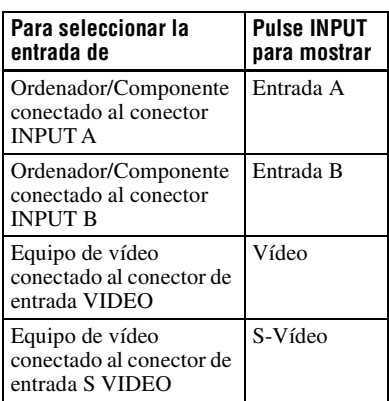

APA inteligente (Alineación automática de píxeles) ajusta la imagen del equipo conectado de modo que se proyecte claramente.

#### **Notas**

• Si la opción "Búsq. ent. auto." está ajustada en "Sí", el proyector busca las señales de los equipos conectados y muestra el canal de entrada donde se encuentran las señales de entrada.

*Para obtener información detallada, consulte ["Búsq. ent. auto." en la](#page-28-2)  [página 29](#page-28-2).*

• La función APA inteligente sólo tiene efecto sobre las señales de entrada procedentes de un ordenador.

**5** Dirija al proyector la salida del equipo que va a conectar.

Dependiendo del tipo de ordenador, por ejemplo un portátil o un equipo LCD de tipo "todo en uno", es posible que deba pulsar determinadas teclas (p.e.,

 $\Box$  (GA),  $\Box$  /  $\Box$  ) o cambiar la configuración para conmutar la salida del ordenador al proyector.

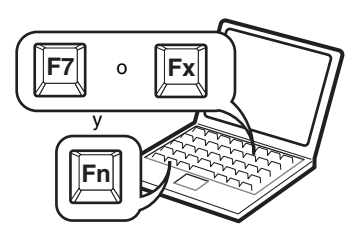

#### **Nota**

La tecla que se utiliza para cambiar la salida del ordenador hacia el proyector varía según el tipo de ordenador.

**6** Ajuste la posición de la imagen, superior o inferior.

> Ajuste la posición de la imagen con el ajustador.

#### <span id="page-16-0"></span>**Uso del ajustador**

Levante el proyector mientras pulsa el botón de ajuste del ajustador, ajuste la inclinación del proyector y, a continuación, suelte el botón para bloquear el ajustador.

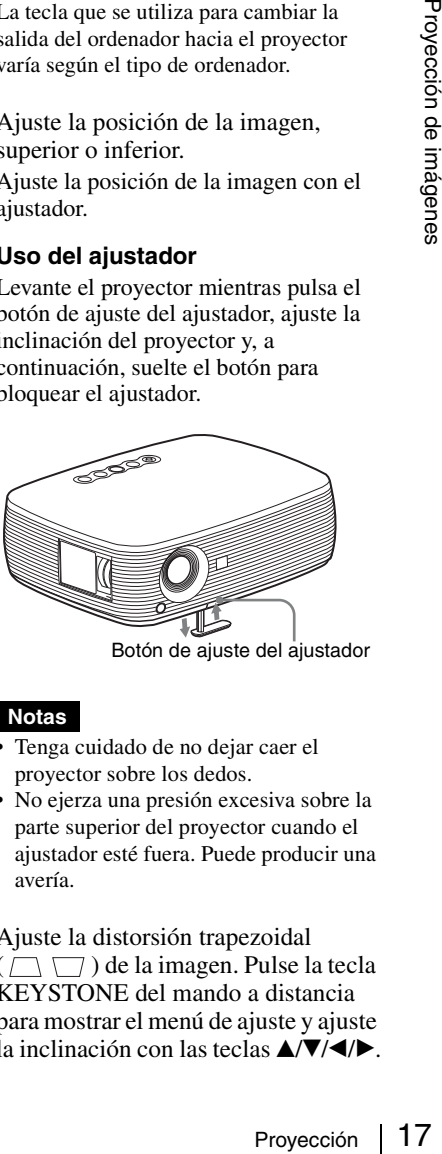

Botón de ajuste del ajustador

#### **Notas**

- Tenga cuidado de no dejar caer el proyector sobre los dedos.
- No ejerza una presión excesiva sobre la parte superior del proyector cuando el ajustador esté fuera. Puede producir una avería.
- **7** Ajuste la distorsión trapezoidal  $(\Box \Box)$ ) de la imagen. Pulse la tecla KEYSTONE del mando a distancia para mostrar el menú de ajuste y ajuste la inclinación con las teclas  $\triangle$ / $\nabla$ / $\triangleleft$ / $\triangleright$ .

<span id="page-17-2"></span>**8** Ajuste el tamaño de la imagen y el enfoque.

Ajuste el tamaño de la imagen con el anillo de zoom, y el enfoque con el anillo de enfoque.

# <span id="page-17-1"></span><span id="page-17-0"></span>**Apagado de la alimentación**

**1** Pulse la tecla  $I/(1)$ . Aparecerá "DESACTIVAR? Vuelva a pulsar  $\mathsf{I}/\mathsf{U}$ ." para confirmar que se desea apagar la alimentación.

#### **Nota**

El mensaje desaparece si se pulsa cualquier tecla, excepto  $\mathsf{I}/\mathsf{U}$ , o si no se pulsa ninguna tecla durante cinco segundos.

- **2** Pulse de nuevo la tecla  $I/\overline{U}$ . El indicador ON/STANDBY parpadeará en verde y el ventilador seguirá funcionando para reducir el calentamiento interno. Además, el indicador ON/STANDBY parpadeará rápidamente durante los primeros 45 segundos. Durante este espacio de tiempo, no podrá iluminar de nuevo el indicador ON/STANDBY con la tecla  $I/(1)$ .
- **3** Desenchufe el cable de alimentación de CA de la toma mural cuando el ventilador deje de funcionar y el indicador ON/STANDBY se ilumine en rojo.

#### **Nota**

**No desenchufe el cable de CA mientras el ventilador esté en funcionamiento;** si lo hace, éste se detendrá aunque el calentamiento interno sea aún alto, lo que podría hacer que el proyector se averiase.

# <span id="page-18-2"></span><span id="page-18-1"></span><span id="page-18-0"></span>**Selección del idioma del menú**

Es posible seleccionar el idioma que se desee entre los quince existentes para el menú y demás indicaciones en pantalla. El ajuste de fábrica es el idioma "English". Para cambiar el idioma del menú, haga lo siguiente:

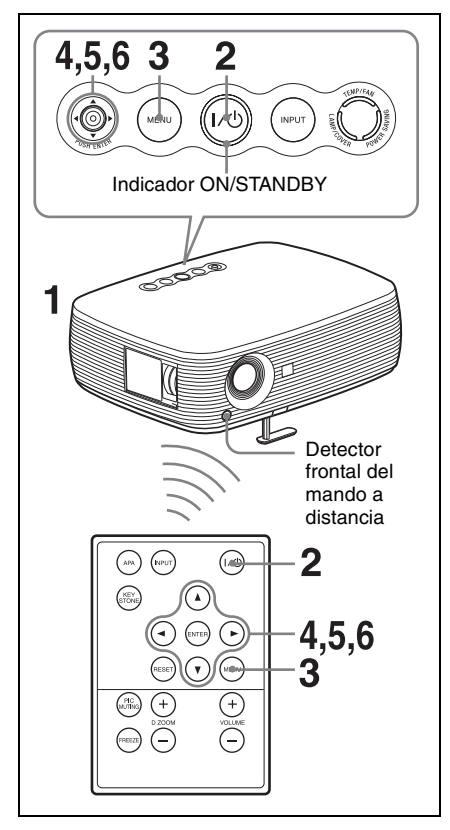

- **1** Enchufe el cable de alimentación de CA a una toma mural.
- **2** Pulse la tecla  $\mathsf{I}/\mathsf{I}$  para encender el proyector.
- **3** Pulse la tecla MENU. Aparecerá el menú. El menú actualmente seleccionado se muestra como un botón amarillo.

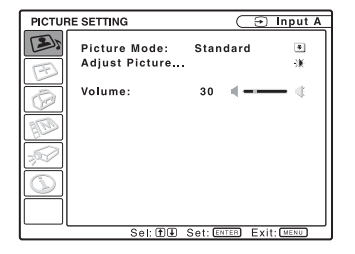

**4** Pulse la tecla  $\triangle$  o  $\nabla$  para seleccionar el menú MENU SETTING y, a continuación, pulse la tecla  $\blacktriangleright$  o ENTER.

Aparecerá el menú seleccionado.

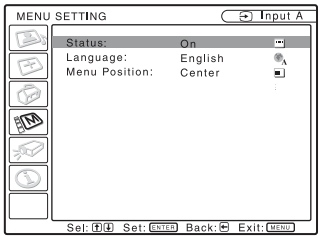

**5** Pulse la tecla  $\triangle$  o  $\nabla$  para seleccionar "Language (idioma)" y, a continuación, pulse la tecla  $\blacktriangleright$  o **ENTER** 

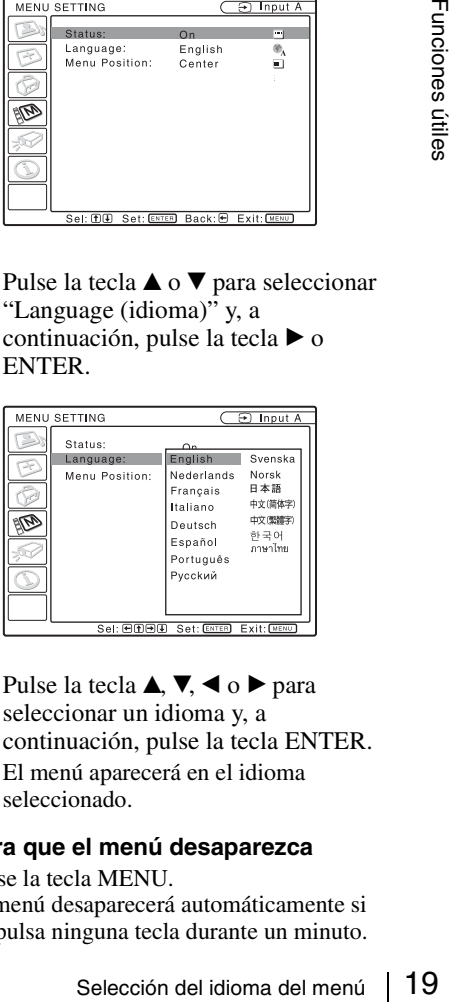

**6** Pulse la tecla  $\blacktriangle, \blacktriangledown, \blacktriangleleft$  o  $\blacktriangleright$  para seleccionar un idioma y, a continuación, pulse la tecla ENTER. El menú aparecerá en el idioma seleccionado.

#### **Para que el menú desaparezca**

Pulse la tecla MENU.

El menú desaparecerá automáticamente si no pulsa ninguna tecla durante un minuto.

# <span id="page-19-1"></span><span id="page-19-0"></span>**Bloqueo seguridad**

El proyector está equipado con una función de bloqueo de seguridad. Al encender el proyector, se le pedirá que introduzca la contraseña previamente establecida. Si no introduce la contraseña correcta, no podrá proyectar imágenes.

#### **Nota**

Si olvida la contraseña y no está disponible el administrador de contraseñas, no podrá usar el proyector. Tenga en cuenta que, si utiliza el bloqueo de seguridad, puede impedir el uso efectivo en tales casos.

#### **Para usar el bloqueo de seguridad**

- **1** Pulse la tecla MENU y, a continuación, en el menú AJUSTE INSTALACIÓN, active el ajuste "Bloq. seguridad".
- **2** Escriba la contraseña. Utilice las teclas MENU,  $\triangle/\blacktriangledown/\blacktriangle/\blacktriangleright$  y ENTER para escribir la contraseña de cuatro dígitos. (La configuración de contraseña inicial predeterminada es "ENTER, ENTER, ENTER, ENTER". Después de introducirla, puede escribir su propia contraseña. Por lo tanto, cuando utilice esta función por primera vez, introduzca "ENTER" cuatro veces.)

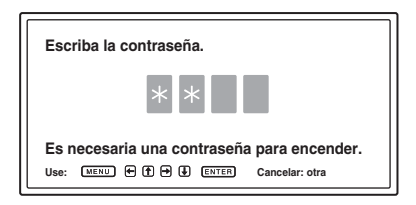

A continuación, se muestra la pantalla para escribir la nueva contraseña. (Escriba la contraseña en esta pantalla aunque desee conservar la contraseña actual.)

Escriba la contraseña en esta pantalla.

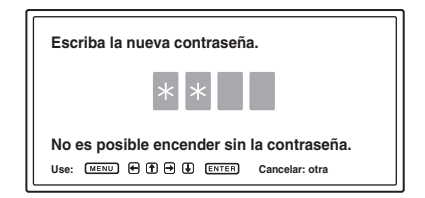

**3** Escriba la contraseña de nuevo, para confirmarla.

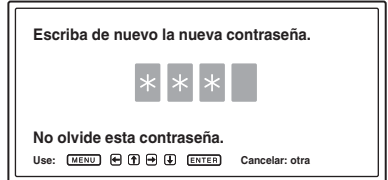

Cuando se muestra el siguiente mensaje se completa el ajuste del bloqueo de seguridad.

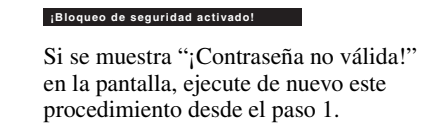

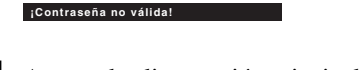

**4** Apague la alimentación principal y desconecte el cable de alimentación de CA.

El bloqueo de seguridad tiene efecto después de haber activado el bloqueo de seguridad. Cuando se vuelve a encender la alimentación, se muestra la pantalla que se utiliza para escribir la contraseña.

#### **Certificación de seguridad**

Cuando se muestre la pantalla de la contraseña, escriba la contraseña establecida. Si no consigue escribir la contraseña correcta en tres intentos, no podrá utilizar el proyector. En este caso, pulse la tecla  $\mathsf{I}/\mathsf{U}$  para apagar la alimentación.

#### **Para cancelar el bloqueo de seguridad**

**1** Pulse la tecla MENU y, a continuación, desactive el ajuste "Bloq. seguridad" en el menú AJUSTE INSTALACIÓN.

**2** Escriba la contraseña. Escriba la contraseña establecida.

#### **Nota**

Si llama al centro de servicio al cliente porque ha olvidado la contraseña, deberá estar en condiciones de proporcionar el número de serie del proyector y de demostrar su identidad. (Este proceso puede ser diferente en otros países o regiones.) Una vez confirmada su identidad, le proporcionaremos la contraseña.

# <span id="page-20-0"></span>**Herramientas efectivas para las presentaciones**

#### <span id="page-20-1"></span>**Para ampliar la imagen (Función de zoom digital)**

Puede seleccionar una sección de la imagen que desee ampliar. Esta función está operativa cuando se introduce una señal procedente de un ordenador. Esta función no tiene efecto cuando se introduce una señal de vídeo.

**1** Proyecte una imagen normal y pulse la tecla D ZOOM + del mando a distancia.

El icono del zoom digital aparecerá en el centro de la imagen.

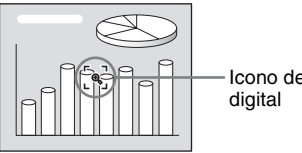

Icono del zoom

- **2** Desplace el icono hasta el punto de la imagen que desea aumentar. Utilice la teclas de flecha  $(\triangle/\nabla/\triangle)$  para mover el icono.
- tecla D ZOOM + del mando a<br>
distancia.<br>
El icono del zoom digital aparecerá en el asingen.<br>
centro de la imagen.<br>
centro de la imagen de la celas de flecha ( $\triangle$ / $\triangle$ / $\triangle$ ) para<br>
digital<br>
digital<br>
digital<br>
digital<br>
digita **3** Pulse de nuevo la tecla D ZOOM +. La parte de la imagen sobre la que se sitúa el icono se amplía. La relación de aumento se muestra en la pantalla durante unos pocos segundos. Al pulsar repetidamente la tecla +, el tamaño de la imagen aumenta (proporción de ampliación: 4 veces máx.).

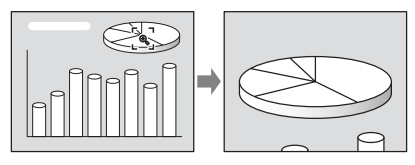

Utilice la teclas de flecha  $(\triangle/\nabla/\triangle')$ para desplazar la imagen ampliada.

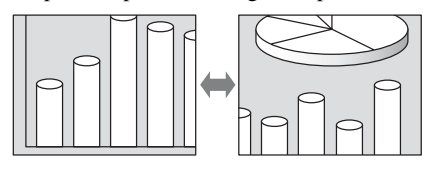

#### **Para que la imagen recupere su tamaño original**

Pulse la tecla D ZOOM –.

Basta con pulsar la tecla RESET para que la imagen recupere su tamaño original de forma inmediata.

#### **Para congelar la imagen proyectada (función Freeze)**

Pulse la tecla FREEZE. Cuando se pulsa la tecla, en la pantalla aparece "Congelado". Esta función está operativa cuando se introduce una señal procedente de un ordenador.

Para recuperar la pantalla original, pulse de nuevo la tecla FREEZE.

#### <span id="page-22-2"></span><span id="page-22-0"></span>B *Realización de ajustes mediante un menú*

# <span id="page-22-1"></span>**Uso de un menú**

El proyector dispone de un menú en pantalla que permite realizar diversos ajustes.

#### **Elementos de la presentación**

Indicador de señal de entrada

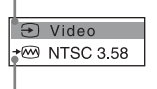

Indicador de configuración de señal de entrada

Menú de ajuste de imagen

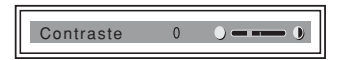

#### **Indicador de señal de entrada**

Muestra el canal de entrada seleccionado. Cuando no se introduce ninguna señal se muestra  $x \bigoplus$ . Para ocultar este indicador, utilice la opción "Estado" del menú AJUSTE DE MENÚ.

#### **Indicador de configuración de señal de entrada**

**Para Entrada A:** Muestra "Automático". **Para la entrada Vídeo/S-Vídeo:** Muestra el ajuste "Automático" o "Sistema de color" del menú AJUSTE.

**1** Pulse la tecla MENU.

Aparecerá el menú.

El menú actualmente seleccionado se muestra como un botón amarillo en la columna de la izquierda.

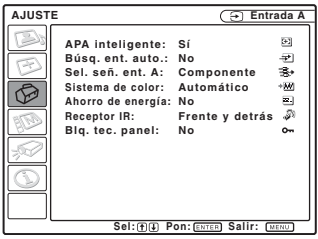

**2** Use la tecla  $\triangle$  o  $\nabla$  para seleccionar un menú y, a continuación, pulse la tecla  $\triangleright$  o ENTER.

Aparecerá el menú seleccionado.

**3** Seleccione un elemento.

Use la tecla  $\triangle$  o  $\nabla$  para seleccionar el elemento y, a continuación, pulse la tecla  $\triangleright$  o ENTER.

Los elementos de ajuste se muestran en un menú emergente o en un submenú.

#### **Menú emergente**

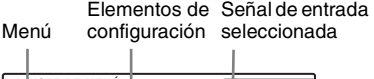

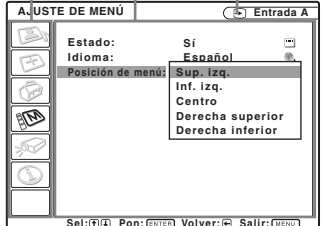

#### **Submenú**

Menú Elementos de configuración

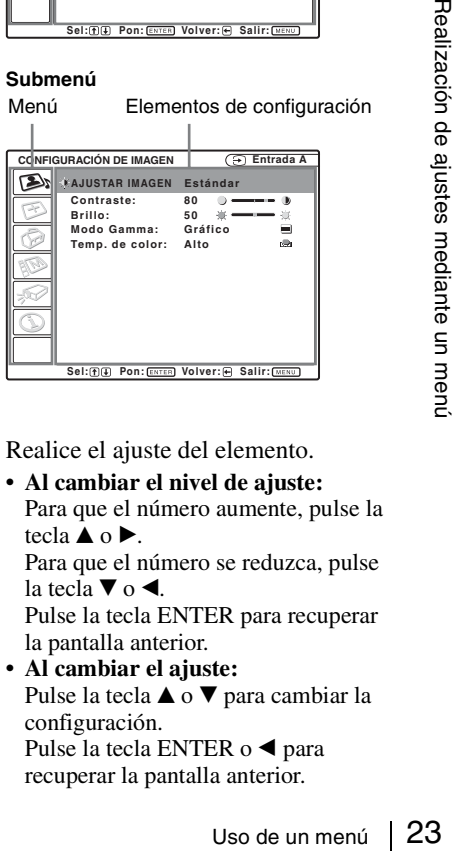

- **4** Realice el ajuste del elemento.
	- **Al cambiar el nivel de ajuste:** Para que el número aumente, pulse la tecla  $\triangle$  o  $\triangleright$ .

Para que el número se reduzca, pulse la tecla  $\blacktriangledown$  o  $\blacktriangleleft$ .

Pulse la tecla ENTER para recuperar la pantalla anterior.

**• Al cambiar el ajuste:** Pulse la tecla  $\triangle$  o  $\nabla$  para cambiar la configuración.

Pulse la tecla ENTER o  $\triangleleft$  para recuperar la pantalla anterior.

#### <span id="page-23-1"></span>**Para que el menú desaparezca**

Pulse la tecla MENU. El menú desaparecerá automáticamente si no pulsa ninguna tecla durante un minuto.

#### <span id="page-23-2"></span>**Para restablecer elementos ajustados**

Seleccione el elemento que desea reiniciar y pulse la tecla RESET del mando a distancia. En la pantalla aparecerá "Completado!" y **el ajuste del elemento seleccionado se restablecerá al valor preestablecido en fábrica.**

#### <span id="page-23-0"></span>**Almacenamiento de los ajustes**

Al pulsar la tecla ENTER, los ajustes se almacenan automáticamente en la memoria del proyector, excepto los de los elementos ("Fase Punto," "Tamaño H",

"Desplazamiento" etc.,) de "Ajustar señal..." y "Sistema de color".

#### **Si no hay señal de entrada**

Si no hay ninguna señal de entrada, en la pantalla aparece "Imposible ajustar este parámetro.".

#### **Elementos que no se puede ajustar**

Los elementos que no pueden ajustarse, en función de la señal de entrada, no aparecen en el menú.

*Para obtener información detallada, consulte la [página 34](#page-33-0).*

# <span id="page-24-2"></span><span id="page-24-0"></span>**El menú CONFIGURACIÓN DE IMAGEN**

<span id="page-24-3"></span>El menú CONFIGURACIÓN DE IMAGEN se utiliza para ajustar la imagen o el volumen. Los elementos que se puede ajustar o establecer dependen del tipo de señales de entrada. Para obtener información detallada, [consulte "Señales de entrada y elementos ajustables/de ajuste"](#page-33-0)  [en la página 34](#page-33-0).

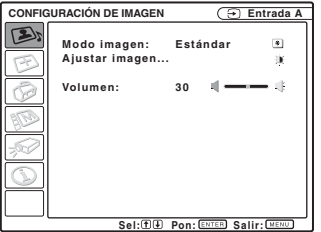

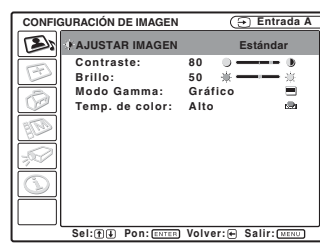

<span id="page-24-10"></span><span id="page-24-9"></span><span id="page-24-8"></span><span id="page-24-7"></span><span id="page-24-6"></span><span id="page-24-5"></span><span id="page-24-4"></span><span id="page-24-1"></span>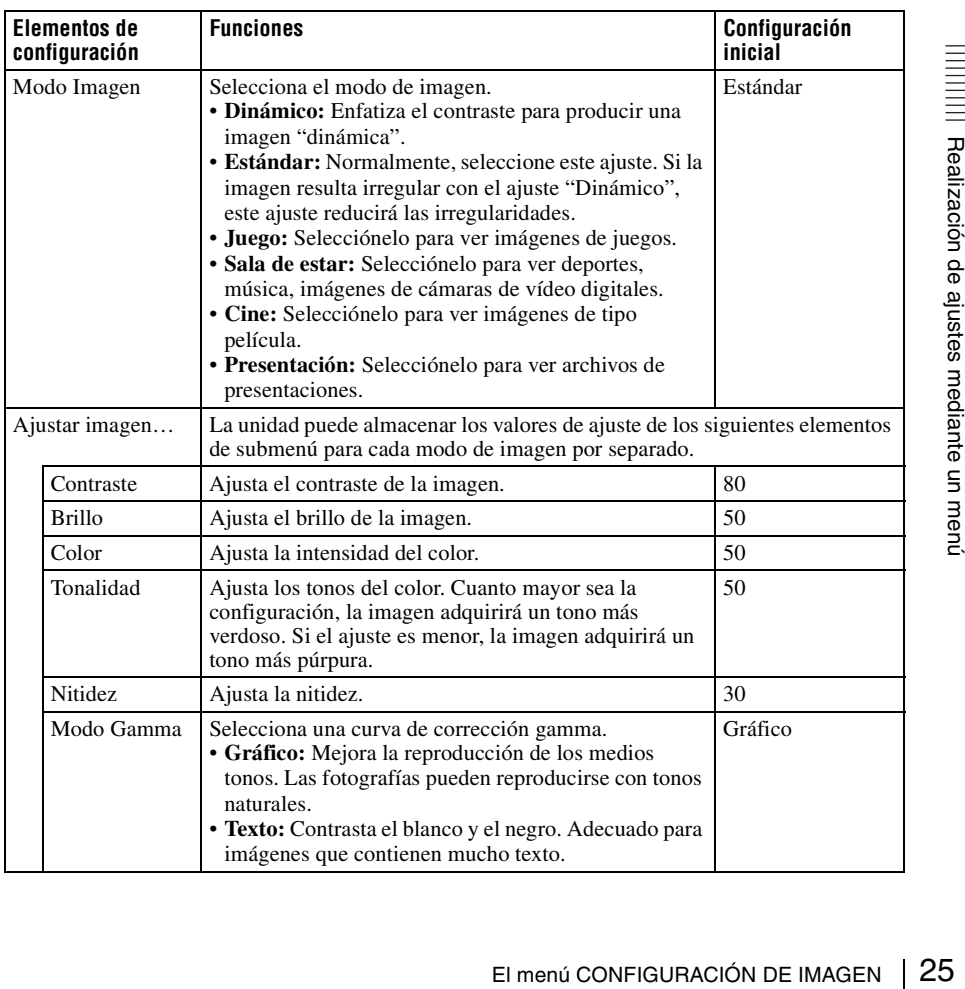

<span id="page-25-1"></span><span id="page-25-0"></span>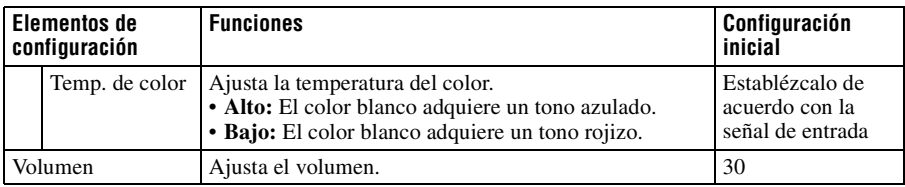

# <span id="page-26-3"></span><span id="page-26-0"></span>**El menú AJUSTE DE ENTRADA**

El menú AJUSTE DE ENTRADA se utiliza para ajustar la señal de entrada.

Los elementos que se puede ajustar o establecer dependen del tipo de señales de entrada. Para obtener información detallada, [consulte "Señales de entrada y elementos ajustables/de ajuste"](#page-33-0)  [en la página 34](#page-33-0).

#### **Cuando se introduce la señal de vídeo**

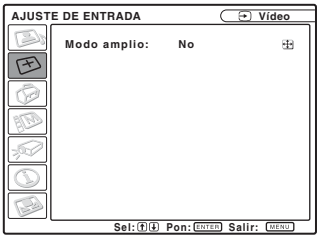

<span id="page-26-4"></span>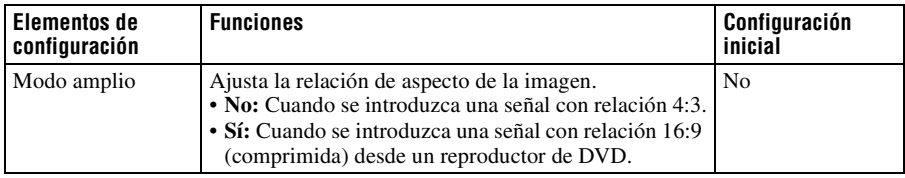

#### **Cuando se introduce la señal del ordenador**

<span id="page-26-2"></span><span id="page-26-1"></span>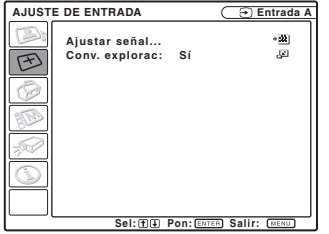

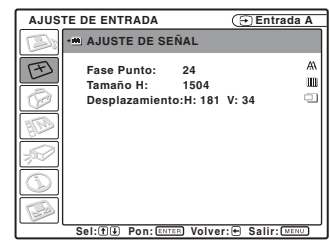

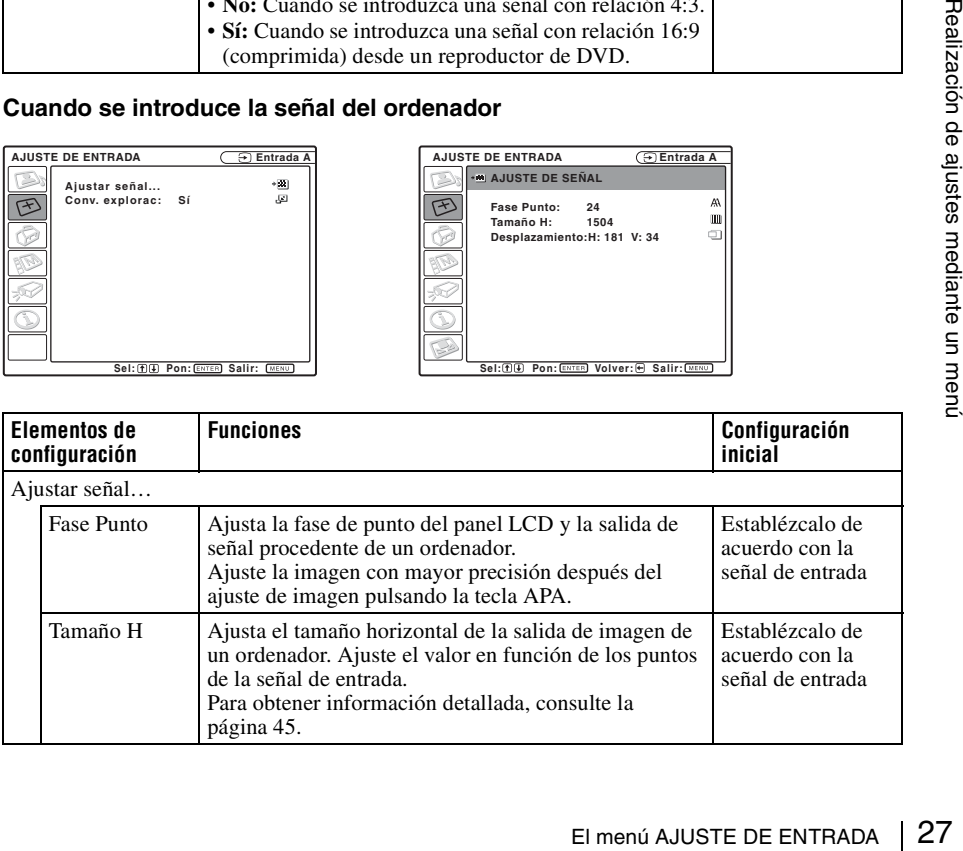

<span id="page-27-1"></span>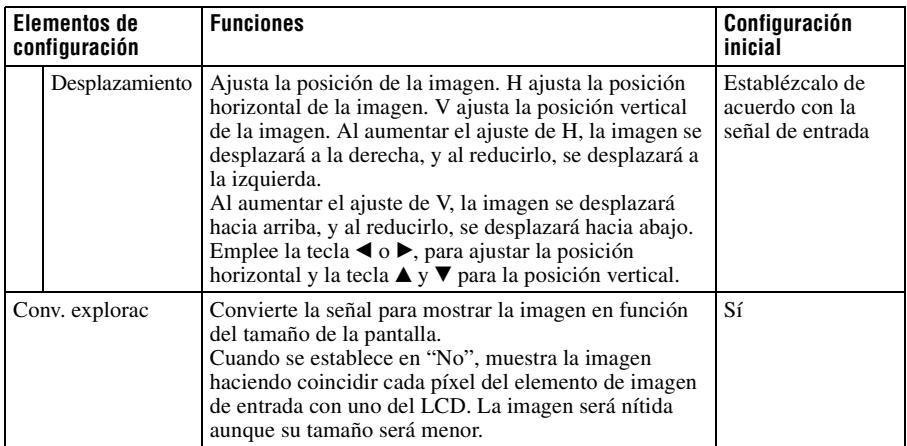

#### <span id="page-27-2"></span>**Nota**

Tenga en cuenta que, si se utiliza el proyector de forma comercial o para la exhibición pública, la modificación de la imagen original mediante el cambio del modo de pantalla ancha puede constituir una infracción de los derechos de los autores o de los productores, que gozan de protección legal.

#### <span id="page-27-0"></span>**Acerca del n° de memoria predefinida**

Este proyector dispone de 40 tipos de datos preestablecidos para señales de entrada (la memoria preestablecida). Al introducirse una señal predefinida, el proyector detecta automáticamente el tipo de señal y recupera los datos correspondientes a la misma de la memoria predefinida con el fin de ajustarla y obtener una imagen óptima. El número de memoria y el tipo de señal se muestran en el menú INFORMACIÓN ([Consulte la](#page-32-0)  [página 33\)](#page-32-0). También es posible ajustar los datos preestablecidos mediante el menú AJUSTE DE ENTRADA.

*Consulte la tabla de [página 45](#page-44-0) para averiguar si la señal está registrada en la memoria predefinida.*

#### **Nota**

Cuando la relación de aspecto de la señal de entrada no es 4:3, una parte de la pantalla se muestra en negro.

# <span id="page-28-1"></span><span id="page-28-0"></span>**El menú AJUSTE**

El menú AJUSTE se utiliza para cambiar los ajustes del proyector.

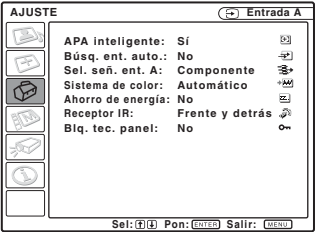

<span id="page-28-5"></span><span id="page-28-4"></span><span id="page-28-3"></span><span id="page-28-2"></span>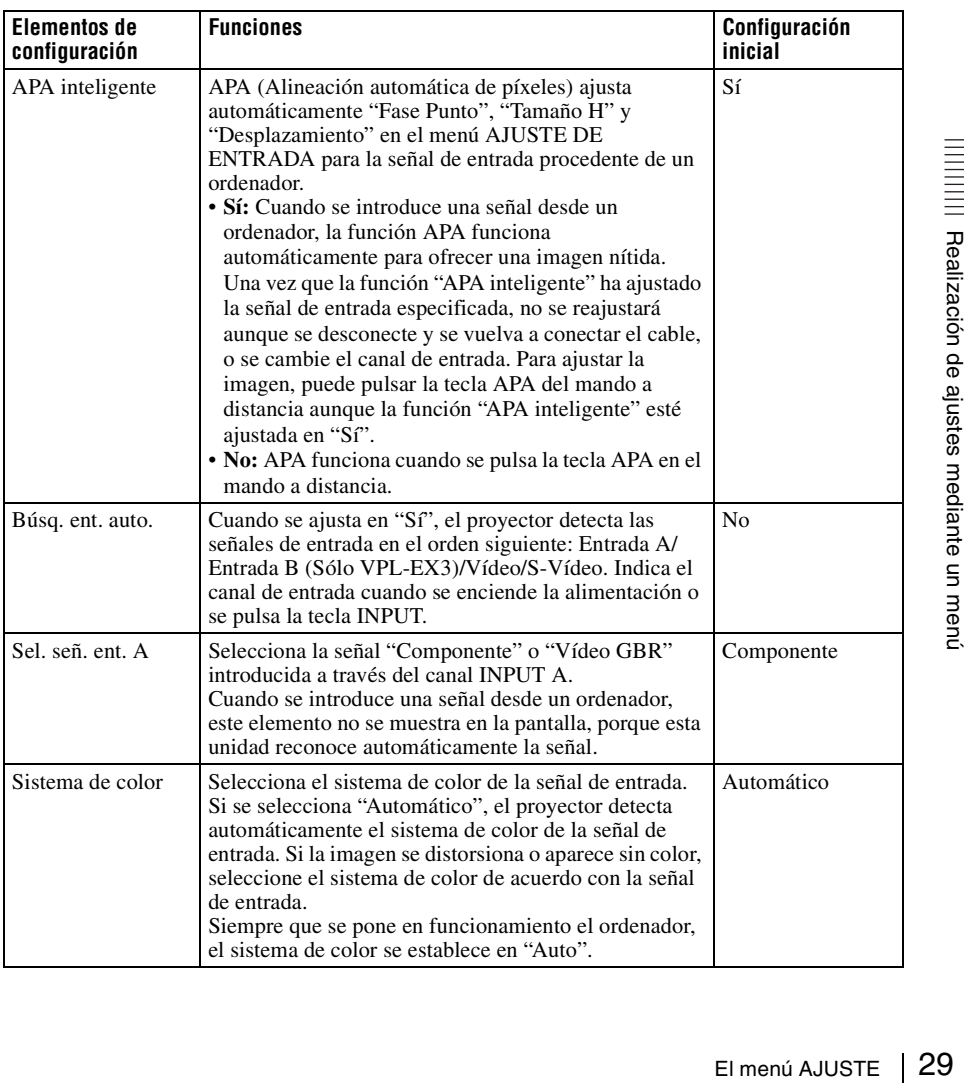

<span id="page-29-2"></span><span id="page-29-1"></span>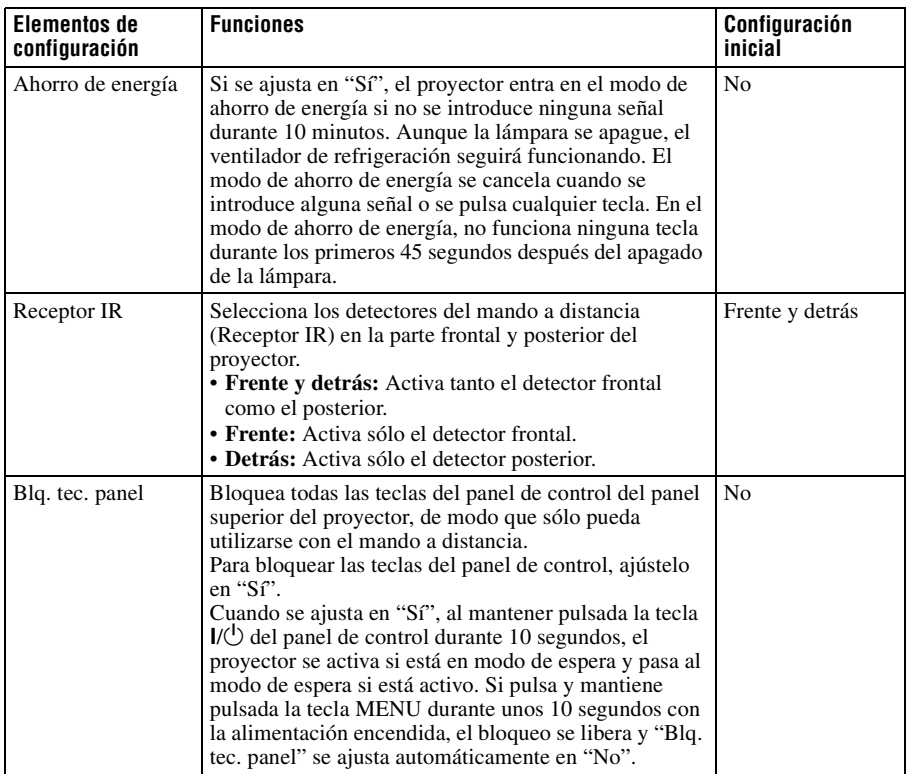

#### <span id="page-29-0"></span>**Notas**

- Pulse la tecla APA cuando aparezca la imagen completa en pantalla. Si la imagen proyectada tiene alrededor una zona negra, la función APA no funcionará correctamente, y es posible que parte de la imagen no se muestre en la pantalla.
- Es posible cancelar el ajuste pulsando la tecla APA de nuevo mientras en la pantalla aparece "Ajustando".
- La imagen puede no ajustarse adecuadamente dependiendo del tipo de señal de entrada.
- Ajuste los elementos "Fase Punto", "Tamaño H" y "Desplazamiento" del menú AJUSTE DE ENTRADA cuando ajuste la imagen de forma manual.

# <span id="page-30-1"></span><span id="page-30-0"></span>**El menú AJUSTE DE MENÚ**

El menú AJUSTE DE MENÚ se utiliza para cambiar las indicaciones de los menús.

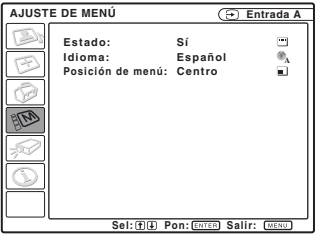

<span id="page-30-4"></span><span id="page-30-3"></span><span id="page-30-2"></span>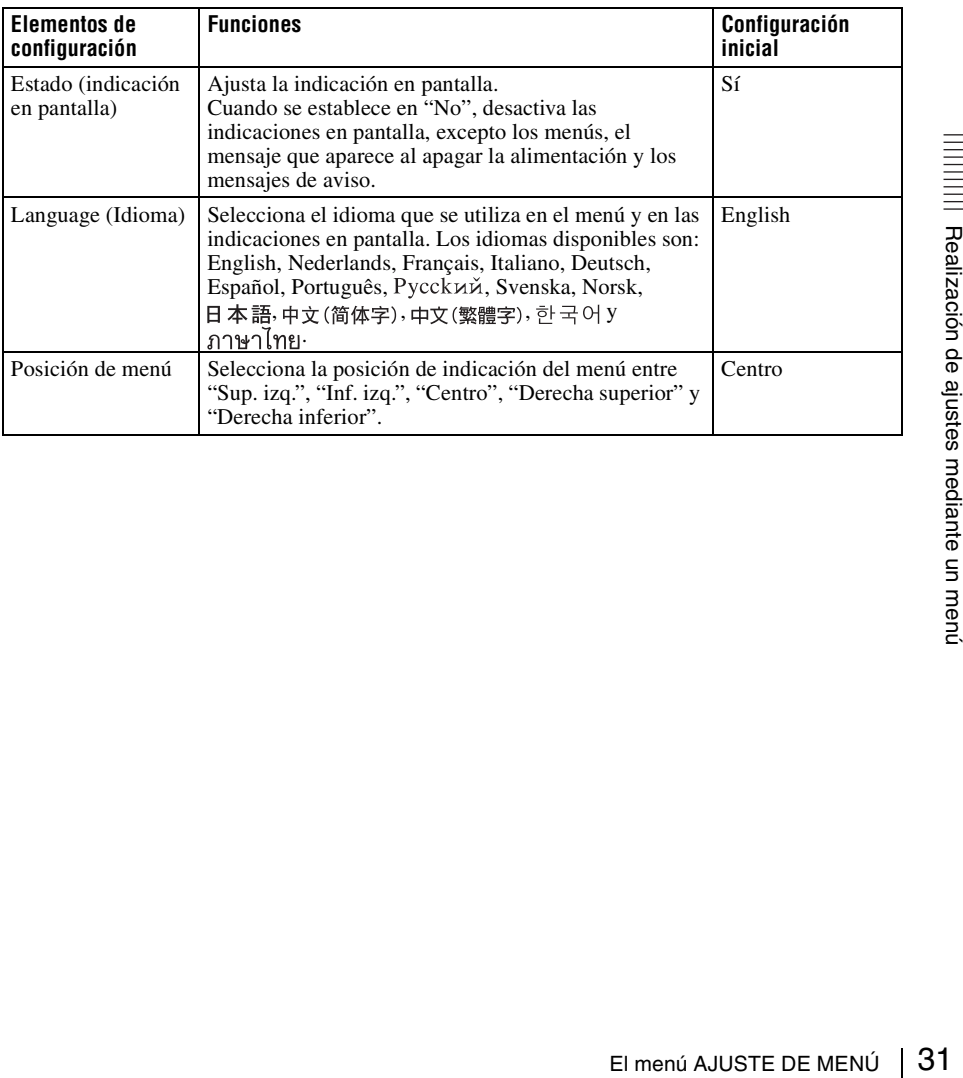

# <span id="page-31-4"></span><span id="page-31-0"></span>**El menú AJUSTE INSTALACIÓN**

El menú AJUSTE INSTALACIÓN se utiliza para cambiar los valores de ajuste del proyector.

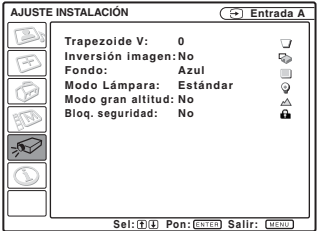

<span id="page-31-7"></span><span id="page-31-6"></span><span id="page-31-5"></span><span id="page-31-3"></span><span id="page-31-2"></span><span id="page-31-1"></span>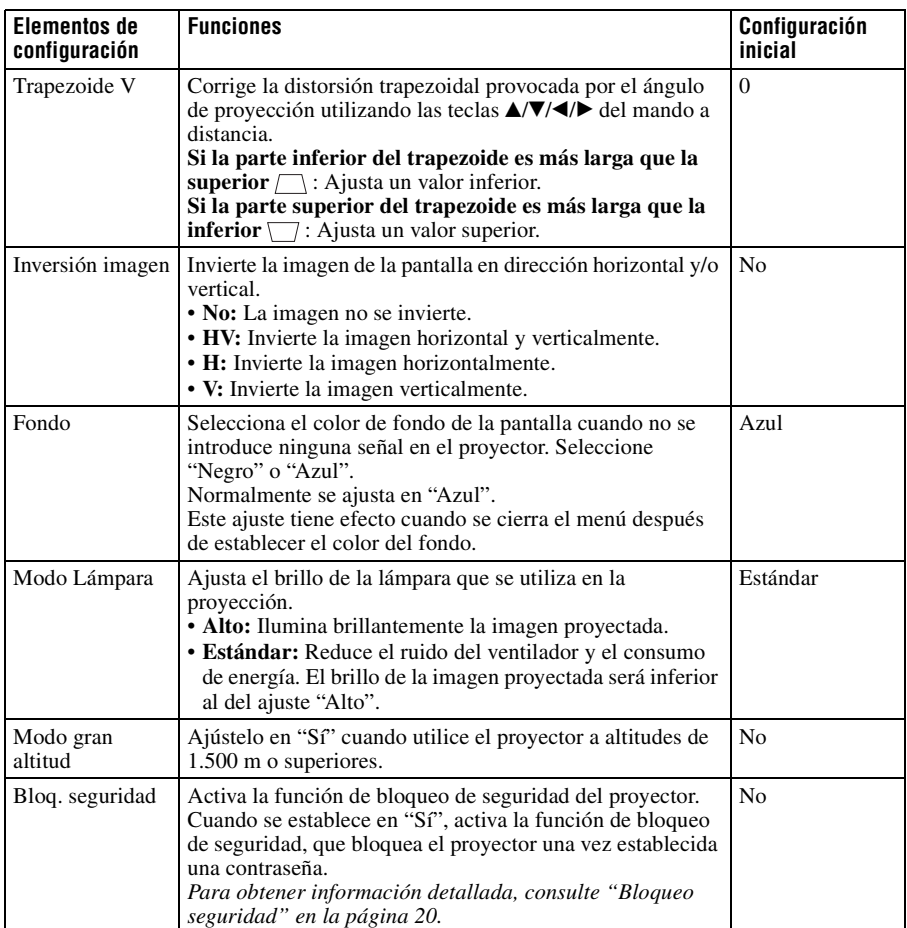

# <span id="page-32-4"></span><span id="page-32-0"></span>**El menú INFORMACIÓN**

El menú INFORMACIÓN muestra el nombre de modelo, el número de serie, las frecuencias horizontal y vertical de la señal de entrada y las horas de uso acumuladas de la lámpara.

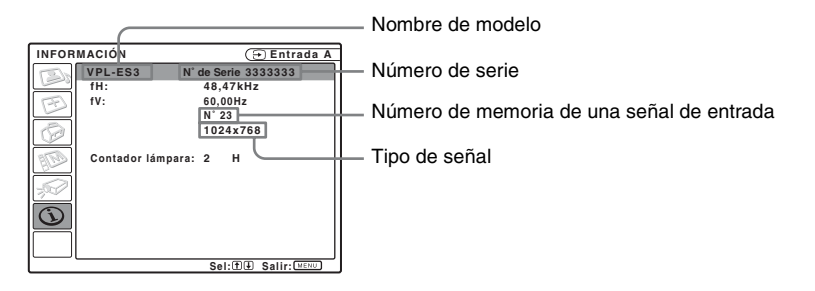

<span id="page-32-3"></span><span id="page-32-2"></span>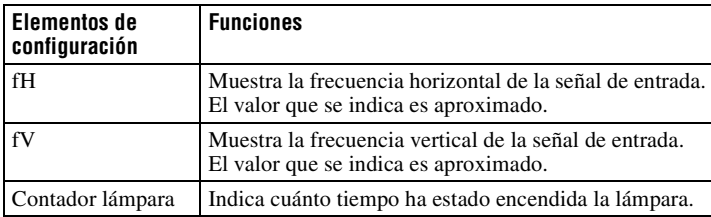

#### <span id="page-32-1"></span>**Nota**

Sólo se muestran en la pantalla. No es posible modificar la presentación, ni ninguno de los ajustes.

#### <span id="page-33-0"></span>**Señales de entrada y elementos ajustables/de ajuste**

#### **Menú Ajustar imagen...**

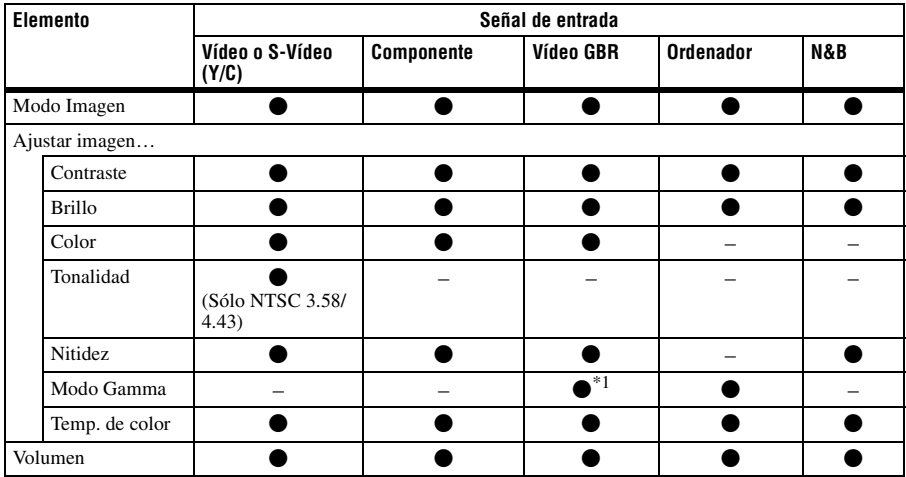

 $\bullet$ : Ajustable/puede ajustarse

– : No ajustable/no puede ajustarse \*1: Sólo memoria predefinida n° 3, 4

#### **Menú AJUSTE DE ENTRADA**

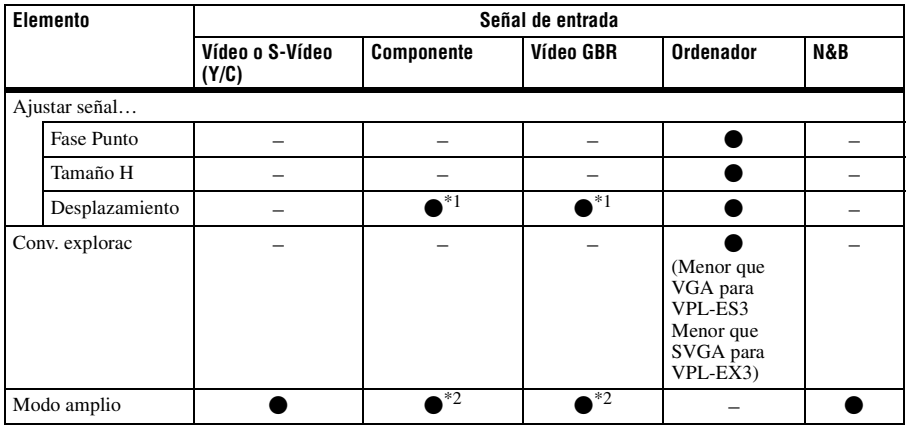

 $\bullet$  : Ajustable/puede ajustarse

– : No ajustable/no puede ajustarse \*1: Excepto memoria predefinida n° 3, 4

\*2: Excepto memoria predefinida n° 7, 8, 9, 10, 11

#### <span id="page-34-2"></span><span id="page-34-0"></span>B *Mantenimiento*

# <span id="page-34-1"></span>**Sustitución de la lámpara**

La lámpara que se utiliza como fuente de luz es un producto consumible. Por lo tanto, debe sustituir la lámpara por una nueva en los casos siguientes.

- Cuando la lámpara se funde o disminuye su brillo
- Cuando aparece en la pantalla "Por favor cambie la lámpara.".
- Cuando se ilumina el indicador LAMP/ **COVER**

La vida útil de la lámpara varía según las condiciones de uso.

Sustitúyala por una Lámpara de proyector LMP-C162.

El uso de lámparas diferentes de la LMP-C162 puede dañar el proyector.

#### **Precaución**

La lámpara continúa estando caliente después de haber apagado el proyector con la tecla  $\mathsf{I}/\mathsf{C}$ .

**Si toca la lámpara, puede quemarse los dedos. Antes de sustituir la lámpara, espere al menos una hora hasta que se enfríe.**

#### **Notas**

- **Si la lámpara se rompe, consulte con personal especializado.**
- Tire de la lámpara hacia fuera utilizando el asa. Si toca la lámpara, puede quemarse o herirse.
- Al retirar la lámpara, asegúrese de que se encuentra en posición horizontal y tírela hacia arriba. No incline la lámpara. Si tira hacia fuera de la lámpara mientras se encuentra inclinada y la lámpara se rompe, los fragmentos pueden dispersarse y provocar heridas.
- **1** Apague el proyector y desenchufe el cable de alimentación de CA de la toma de CA.

#### **Nota**

Antes de sustituir la lámpara, después de usar el proyector, espere al menos una hora hasta que se enfríe.

**2** Coloque una hoja (paño) de protección debajo del proyector. Dé la vuelta al proyector de forma que vea la parte inferior.

#### **Nota**

Asegúrese de que el proyector se encuentra en una posición estable después de haberle dado la vuelta.

**3** Afloje el tornillo con el destornillador Phillips para abrir la cubierta de la lámpara.

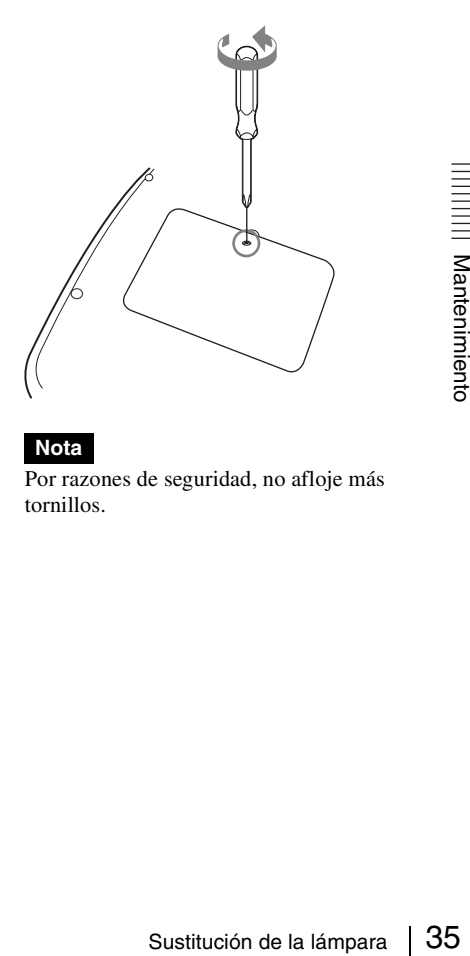

#### **Nota**

Por razones de seguridad, no afloje más tornillos.

**4** Afloje los dos tornillos de la lámpara con el destornillador Phillips  $\left( \bullet \right)$ . Despliegue el asa  $(\bigotimes$ ) y, a continuación, tire de ella para extraer la lámpara  $\Theta$ ).

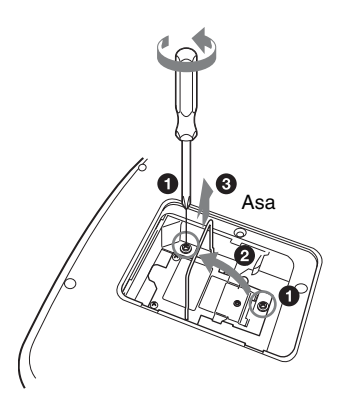

**5** Introduzca por completo la lámpara nueva hasta que quede encajada en su  $sitio$  ( $\bullet$ ). Apriete los dos tornillos  $\Theta$ ). Vuelva a plegar el asa en su lugar  $\mathbf{G}$ ).

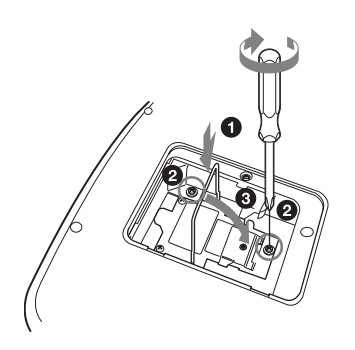

#### **Notas**

- Tenga cuidado de no tocar la superficie de cristal de la lámpara.
- La alimentación no se activará si la lámpara no está bien instalada.

<span id="page-35-0"></span>**6** Cierre la cubierta de la lámpara y apriete el tornillo.

#### **Nota**

Asegúrese de fijar la cubierta de la lámpara como estaba. Si no lo hace, no podrá encender el proyector.

- **7** Vuelva a darle la vuelta al proyector.
- **8** Conecte el cable de alimentación. El indicador ON/STANDBY alrededor de la tecla  $\mathsf{I}/\mathsf{U}$  se ilumina en rojo.
- <span id="page-35-1"></span>**9** Pulse las siguientes teclas del mando a distancia en el orden indicado durante menos de cinco segundos cada una: RESET,  $\blacktriangleleft$ ,  $\blacktriangleright$ , ENTER.

#### **Precaución**

**Para evitar descargas eléctricas o incendios**, no introduzca las manos en el compartimento de sustitución de la lámpara, ni permita que se introduzcan líquidos ni ningún otro objeto.

# <span id="page-36-1"></span><span id="page-36-0"></span>**Limpieza del filtro de aire**

El filtro de aire debe limpiarse cada 500 horas.

Elimine el polvo de la parte exterior de los orificios de ventilación con un aspirador. La cifra de 500 horas es aproximada. Este valor varía en función del entorno y de cómo se utilice el proyector.

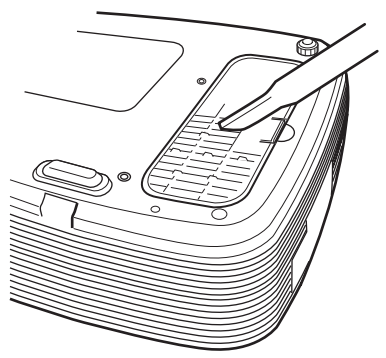

Si resulta difícil retirar el polvo del filtro con un aspirador, desmonte el filtro de aire y lávelo.

- **1** Desactive la alimentación y desenchufe el cable de alimentación.
- **2** Coloque una hoja (paño) de protección debajo del proyector y dé la vuelta al proyector.

#### **Nota**

Asegúrese de que el proyector se encuentra en una posición estable después de haberle dado la vuelta.

**3** Extraiga la cubierta del filtro del aire.

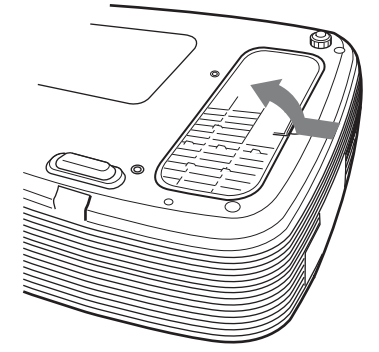

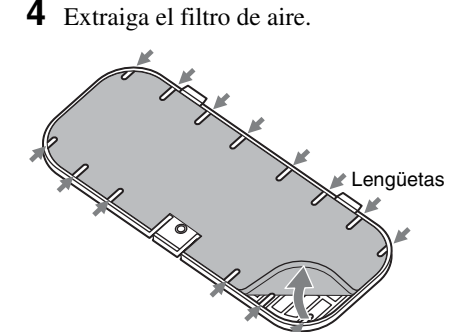

- **5** Lave el filtro de aire con una solución detergente suave y déjelo secar a la sombra.
- <span id="page-36-2"></span>**6** Coloque el filtro del aire de forma que encaje en las lengüetas (14 posiciones) de la cubierta, y vuelva a colocar la cubierta.

#### **Notas**

- Lave y déjelo secar a la<br>
altro del aire de forma que<br>
lengüetas (14 posiciones)<br>
a, y vuelva a colocar la<br>
dimpieza del filtro de aire,<br>
el polvo podría acumularse<br>
bestruirlo. Ello podría<br>
mento de la temperatura<br>
el a **• No descuide la limpieza del filtro de aire, de lo contrario el polvo podría acumularse hasta llegar a obstruirlo. Ello podría provocar un aumento de la temperatura en el interior de la unidad y originar un incendio, o ser la causa de un mal funcionamiento.**
- Asegúrese de fijar bien la cubierta del filtro del aire; la alimentación no puede activarse si no está bien cerrada.
- El filtro del aire tiene una cara frontal y otra inversa. Colóquelo de forma que encaje en una hendidura de la cubierta del mismo.
- Para borrar un mensaje, pulse cualquier tecla del panel de control del proyector o del mando a distancia.

# <span id="page-37-2"></span><span id="page-37-1"></span><span id="page-37-0"></span>**Solución de problemas**

Si el proyector parece no funcionar correctamente, intente diagnosticar y corregir el problema utilizando las siguientes instrucciones. Si el problema no se soluciona, consulte con personal especializado de Sony.

#### **Alimentación**

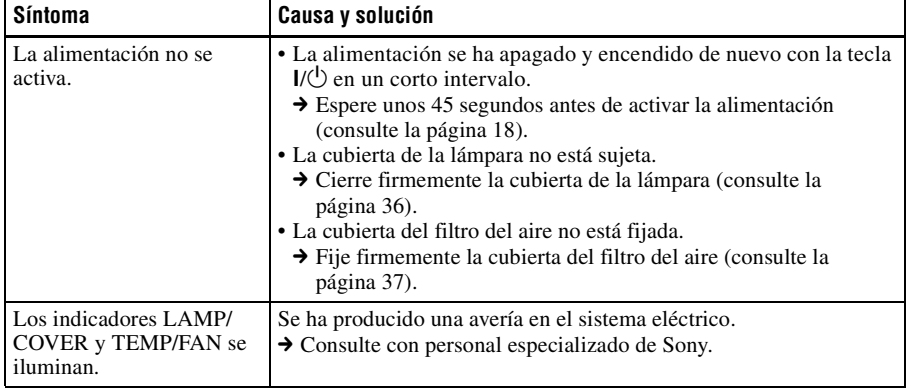

#### **Imagen**

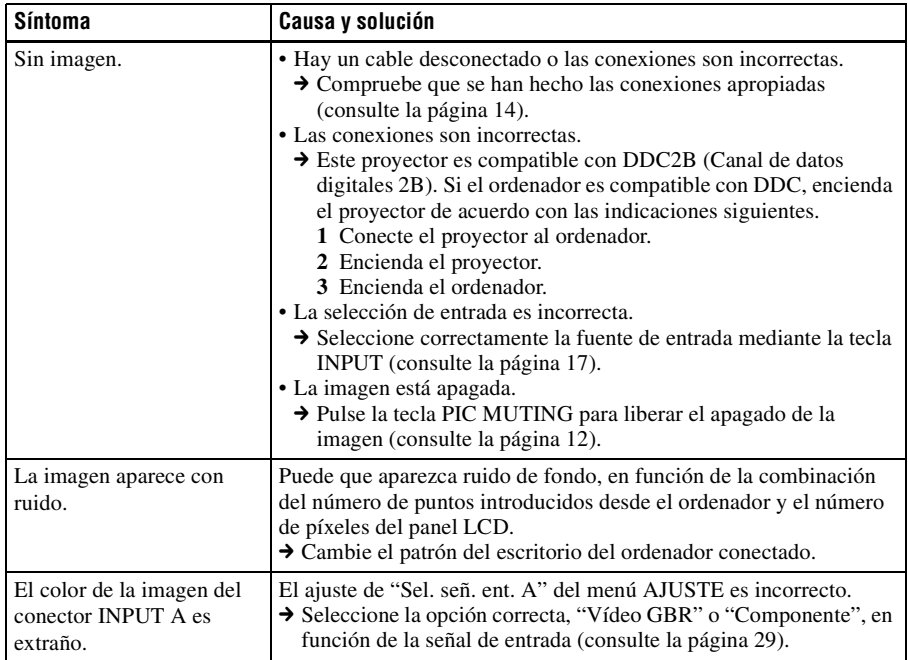

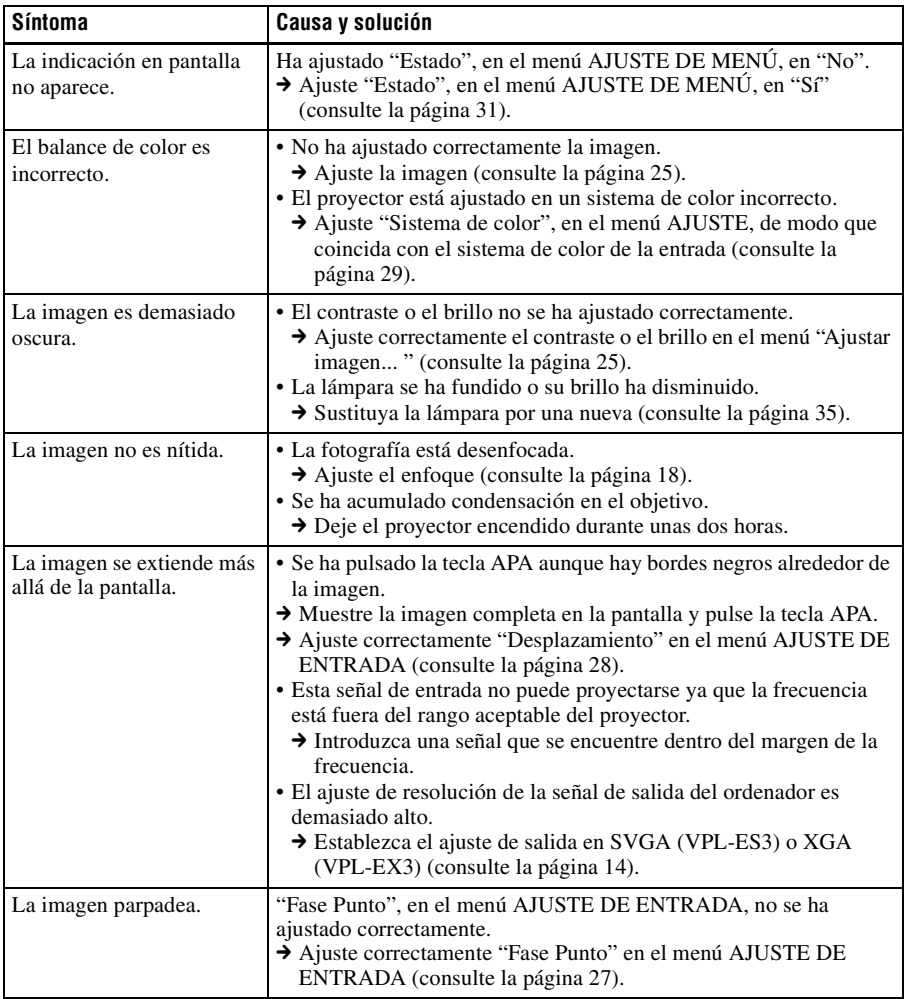

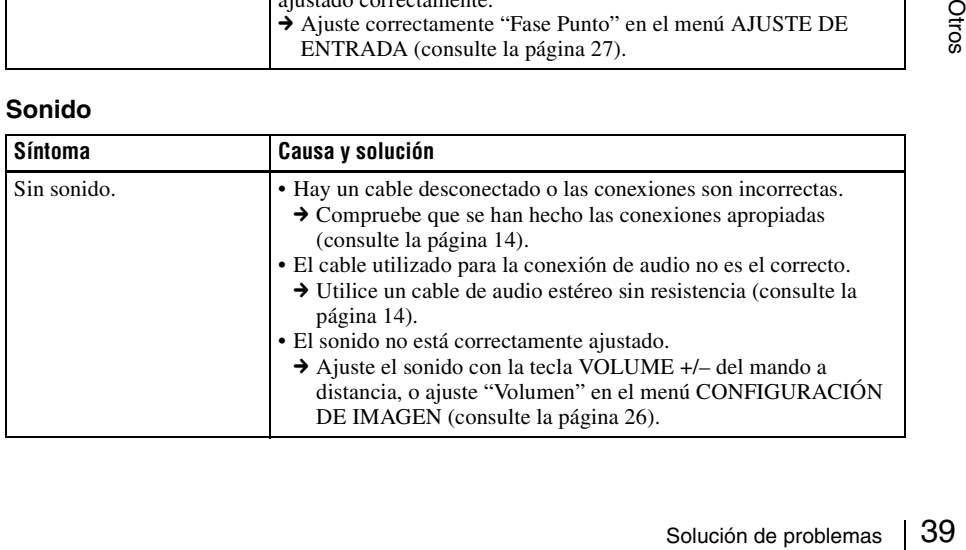

#### **Mando a distancia**

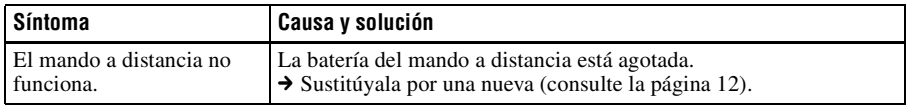

#### **Otros**

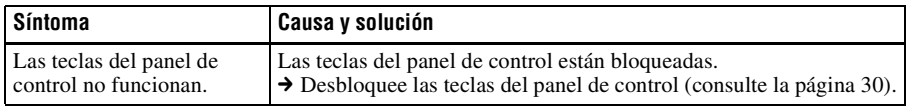

#### <span id="page-39-0"></span>**Indicadores**

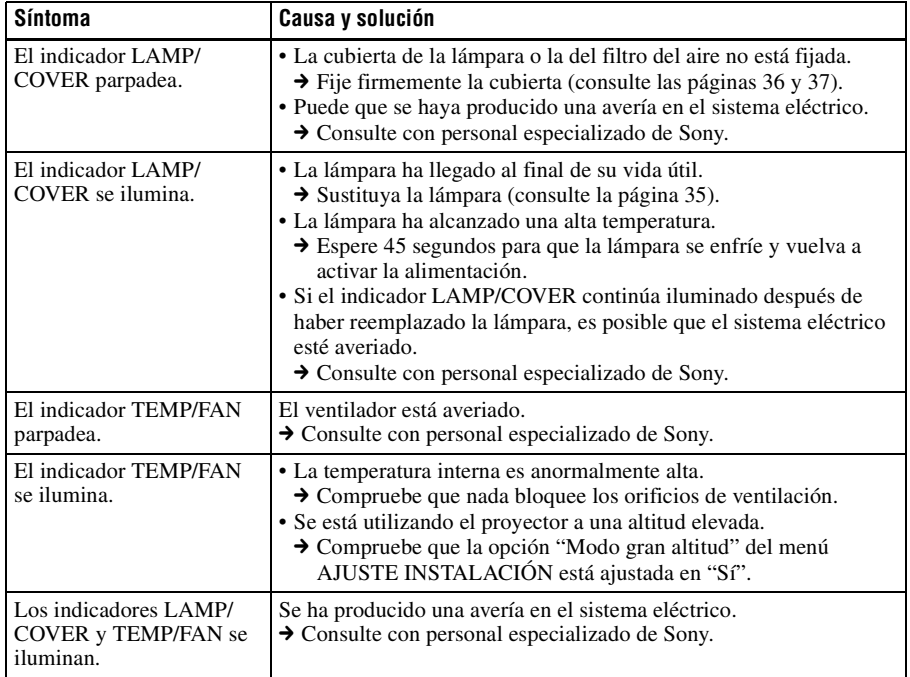

#### <span id="page-40-0"></span>**Lista de mensajes**

#### <span id="page-40-1"></span>**Mensajes de aviso**

Utilice la lista siguiente para comprobar el significado de los mensajes que se muestran en la pantalla.

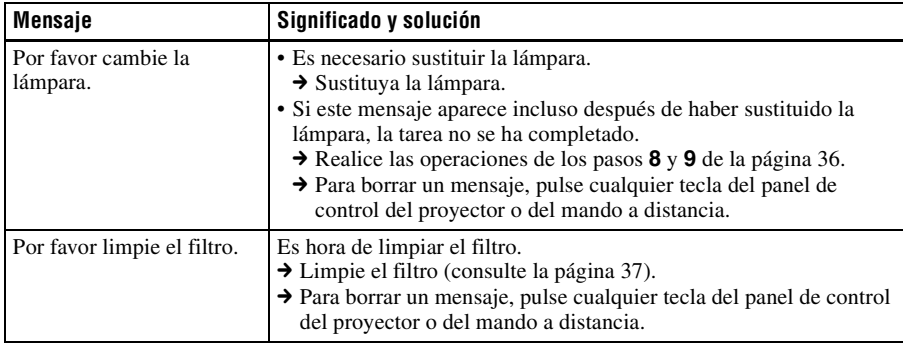

#### <span id="page-40-2"></span>**Mensajes de precaución**

Utilice la lista siguiente para comprobar el significado de los mensajes que se muestran en la pantalla.

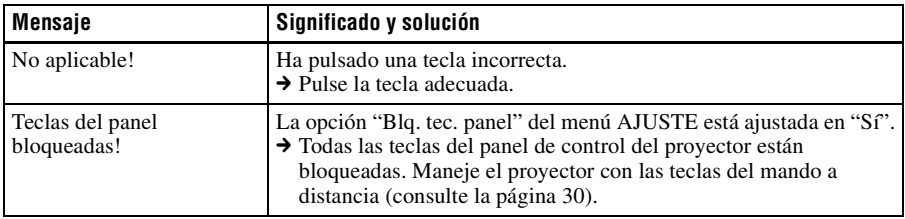

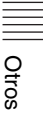

# <span id="page-41-1"></span><span id="page-41-0"></span>**Especificaciones**

#### **Características ópticas**

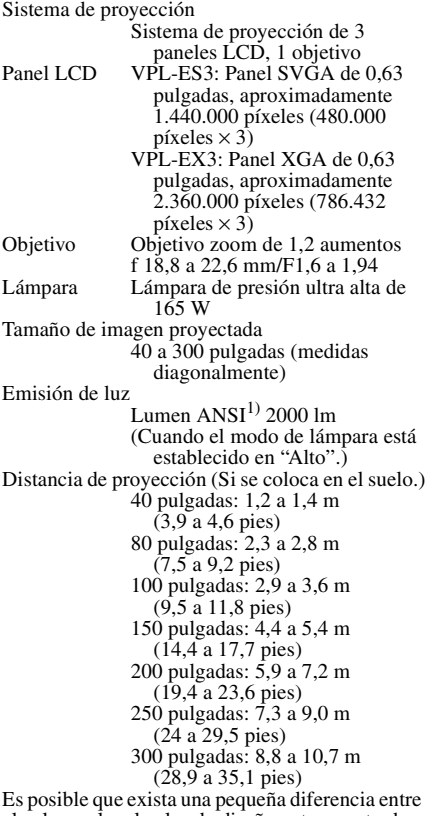

<span id="page-41-2"></span>el valor real y el valor de diseño antes mostrado.

1) Lumen ANSI es un método de medida descrito en la norma American National Standard IT 7.228.

#### **Características eléctricas**

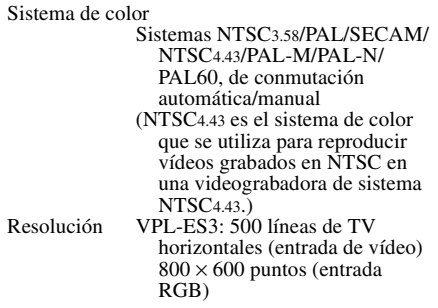

VPL-EX3: 750 líneas de TV horizontales (entrada de vídeo)  $1024 \times 768$  puntos (entrada RGB) Señales de ordenador  $a$ ceptables<sup>1)</sup> fH:  $19a\overline{92}$  kHz fV: 48 a 92 Hz (Máxima resolución de señal de entrada: SXGA+  $1400 \times 1050$ <br>fV: 60 Hz)  $\frac{1}{1}$ ) Ajuste la resolución y la frecuencia de la señal del ordenador conectado dentro del margen de señales predefinidas que admite el proyector. Señales de vídeo aplicables 15 k RGB 50/60 Hz, Componente progresivo 50/60 Hz, DTV (480/60i, 575/50i, 480/60p, 575/50p, 720/60p, 720/50p, 1080/60i, 1080/50i), Vídeo compuesto, Vídeo Y/C Altavoz Sistema de altavoz monoaural,  $40 \times 20$  mm  $(1<sup>5</sup>/8 \times <sup>13</sup>/16$  pulgadas) Salida de altavoz 1 W (máx.)

#### **Entrada/Salida**

Entrada de vídeo VIDEO: tipo fonográfico Vídeo compuesto: 1 Vp-p ±2 dB sincronización negativa (terminación de 75 ohmios) S VIDEO: tipo Y/C mini DIN de 4 contactos Y (luminancia): 1 Vp-p ±2 dB sincronización negativa (terminación de 75 ohmios) C (crominancia): sincronización de color  $0.286$  Vp-p  $\pm 2$  dB (NTSC) (terminación de 75 ohmios), sincronización de color  $0,3$  Vp-p  $\pm 2$  dB (PAL) (terminación de 75 ohmios) INPUT A HD D-sub de 15 contactos (hembra) RGB analógico/componente:  $R/R - Y: 0,7 Vp-p = 2 dB$ (terminación de 75 ohmios) G:  $0,7$  Vp-p  $\pm 2$  dB (terminación de 75 ohmios) G con sincronización/Y: 1 Vp-p ±2 dB sincronización negativa (terminación de 75 ohmios) B/B-Y: 0,7 Vp-p ±2 dB (terminación de 75 ohmios) SYNC/HD: Entrada de sincronización compuesta: nivel TTL, positiva/negativa Entrada de sincronización horizontal: Nivel TTL VD positiva/negativa: Entrada de sincronización vertical: nivel TTL, positiva/ negativa

INPUT B (sólo VPL-EX3) HD D-sub de 15 contactos (hembra) RGB analógico:  $R: 0.7 Vp-p \pm 2 dB$ (terminación de 75 ohmios) G: 0,7 Vp-p ±2 dB (terminación de 75 ohmios) G con sincronización/Y: 1 Vp-p  $±2$  dB sincronización negativa (terminación de 75 ohmios) B: 0,7 Vp-p ±2 dB (terminación de 75 ohmios) SYNC/HD: Entrada de sincronización compuesta: nivel TTL, positiva/negativa Entrada de sincronización horizontal: Nivel TTL VD positiva/negativa: Entrada de sincronización vertical: nivel TTL, positiva/ negativa AUDIO INPUT A/B (sólo VPL-EX3) Minitoma estéreo 500 mVrms, impedancia de entrada de 47 kiloohmios AUDIO Minitoma estéreo 500 mVrms, impedancia de entrada de 47 kiloohmios OUTPUT MONITOR OUT: HD D-sub de 15 contactos (hembra) R, G, B: Unidad de ganancia: 75 ohms SYNC/HD, VD: 4 Vp-p (abierta), 1 Vp-p (75 ohmios) AUDIO OUT (salida variable): Minitoma estéreo 1 Vrms (cuando el volumen es máximo y la señal de entrada es de 500 mVrms), impedancia de salida 5 kiloohmios REMOTE RS-232C: D-sub de 9 contactos

#### **General**

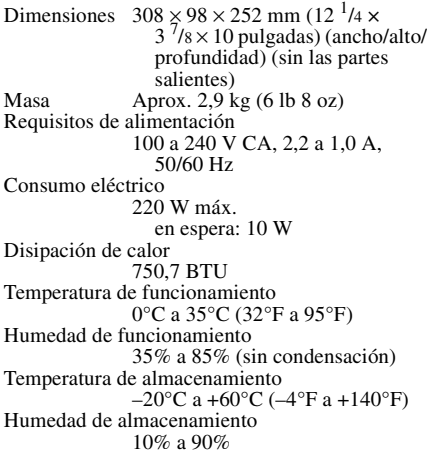

<span id="page-42-1"></span>Accesorios suministrados Mando a distancia (1) Batería de litio CR2025 (1) Cable de HD D-sub de 15 contactos (1,8 m) (1) (1-832-428-11, SONY) Maleta de transporte (1) Cable de alimentación de CA (1) Instrucciones de funcionamiento (CD-ROM) (1) Manual de referencia rápida (1) Normativa de seguridad  $(1)$ Etiqueta de seguridad (1)

El diseño y las especificaciones pueden variar sin previo aviso.

#### <span id="page-42-0"></span>**Accesorios opcionales**

Lámpara de proyector LMP-C162 (de repuesto)

*Algunos artículos pueden no estar disponibles en ciertas zonas. Para más información, consulte con el distribuidor de Sony más próximo.*

#### <span id="page-42-2"></span>**Asignación de contactos**

#### **Conector INPUT A (HD D-sub de 15 contactos, hembra):**

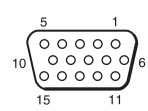

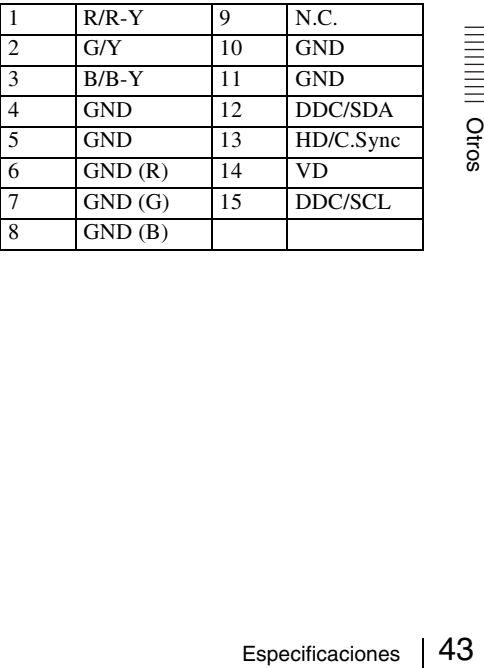

#### <span id="page-43-0"></span>**Conector INPUT B (HD D-sub de 15 contactos, hembra) (sólo VPL-EX3)**

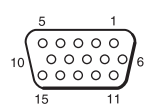

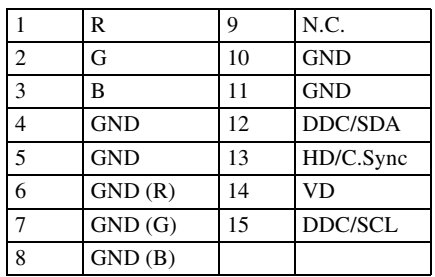

**Conector RS-232C (D-sub de 9 contactos, hembra)**

$$
\circledcirc \, \begin{array}{c}\n 1 & 5 \\
 \circledcirc \, \circ \circ \circ \circ \\
 6 & 9\n \end{array}
$$

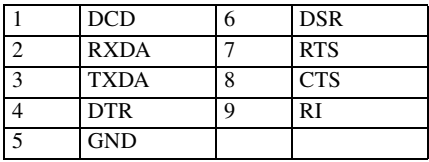

<span id="page-44-0"></span>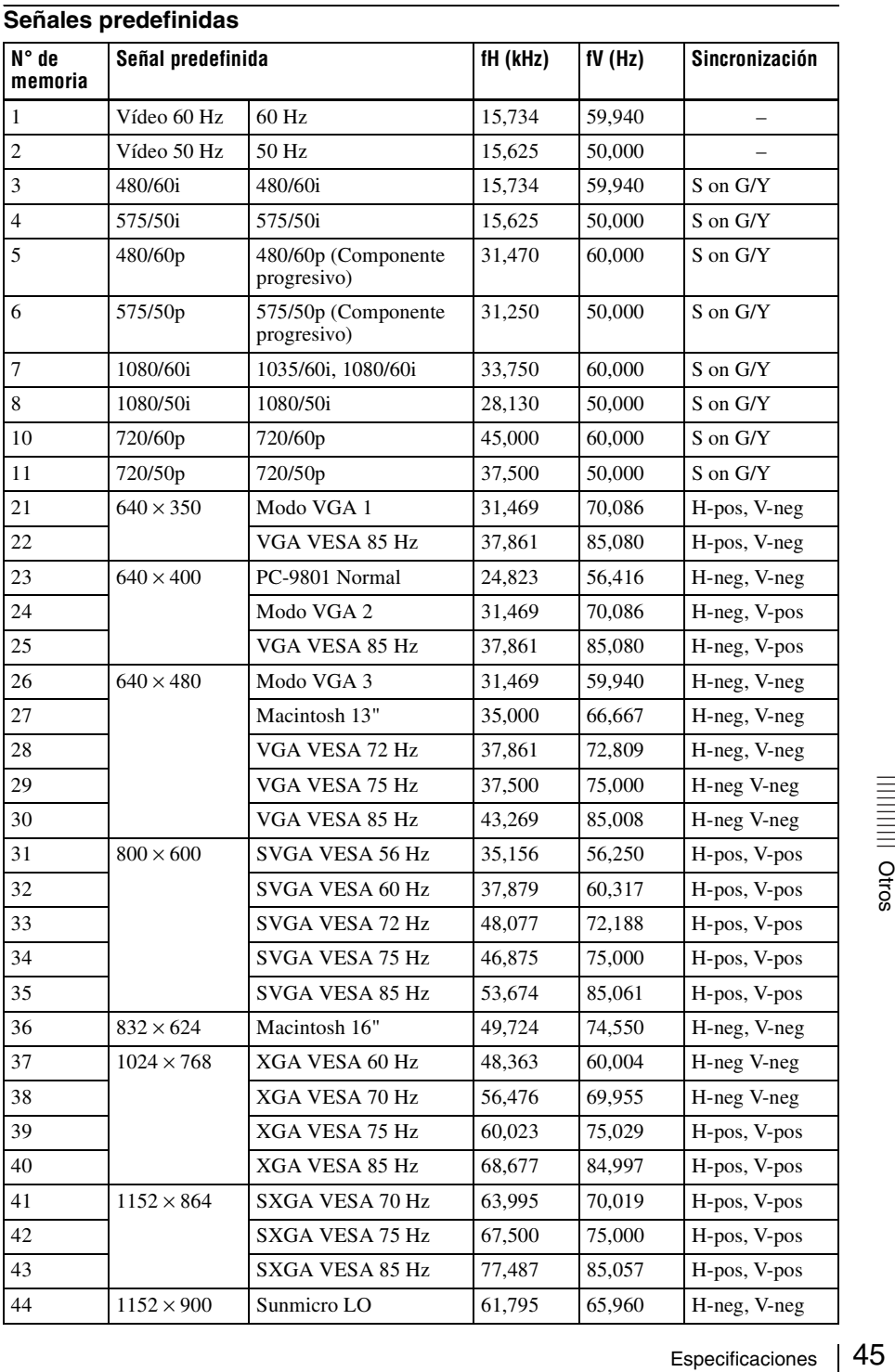

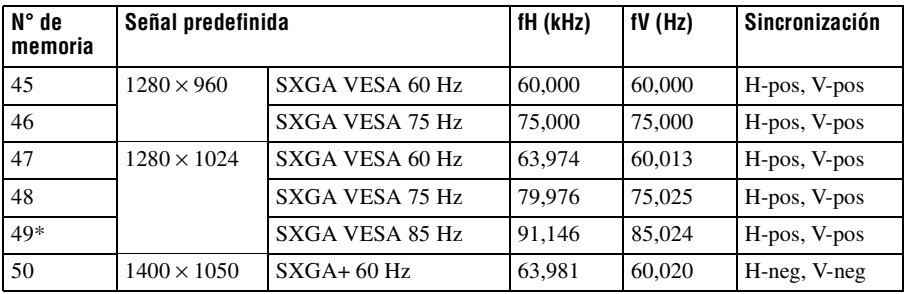

#### **Notas**

• Si se introduce una señal que no sea una de las predefinidas que se indican, es posible que la imagen no se muestre correctamente.

- Para la Memoria nº 49\*, la función APA inteligente y la tecla APA del mando a distancia no se activan. Haga los ajustes de la señal de entrada con la opción Ajustar señal... del menú AJUSTE DE ENTRADA.
- Cuando se introduce una señal SXGA+, la imagen puede extenderse más allá de los bordes de la pantalla. En este caso, introduzca una señal sin bordes negros alrededor de la imagen, y desconecte y conecte de nuevo el cable, o pulse la tecla INPUT para seleccionar la señal de entrada.

# <span id="page-46-2"></span><span id="page-46-0"></span>**Diagrama de instalación**

<span id="page-46-1"></span>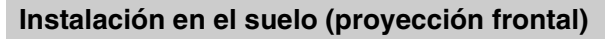

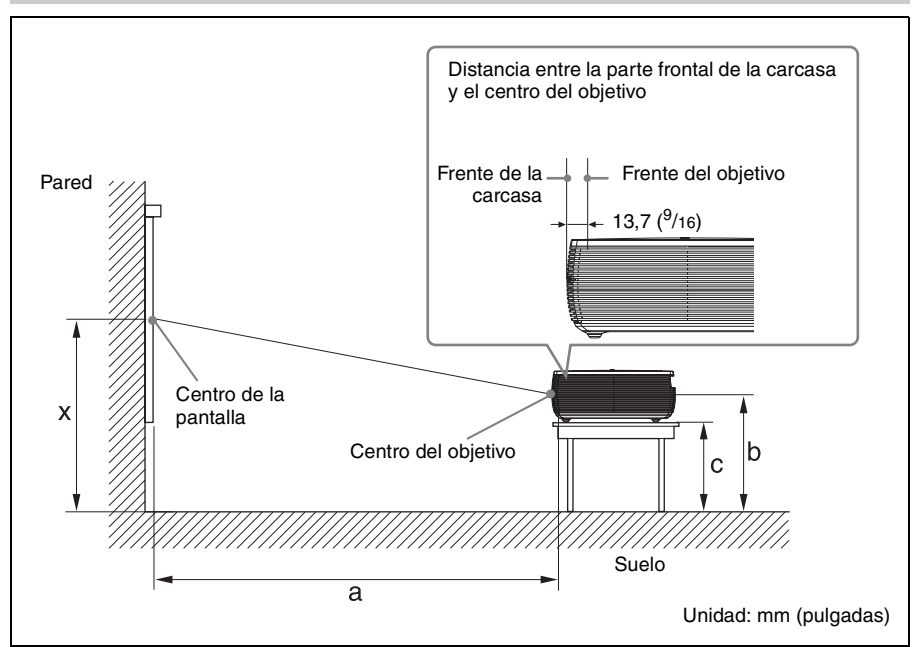

Esta sección describe ejemplos de instalación del proyector sobre un escritorio, etc.

Consulte el cuadro de la [página 48](#page-47-0) para ver las medidas de instalación.

- Las letras de la ilustración indican las distancias que aparecen a continuación.
- **a:** distancia entre la pantalla y el centro del objetivo
- **b:** distancia entre el suelo y el centro del objetivo
- **c:** distancia entre el suelo y la parte inferior de los ajustadores del proyector
- **x:** distancia entre el suelo y el centro de la pantalla (libre)

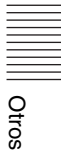

Unidad: mm (pulgadas)

<span id="page-47-0"></span>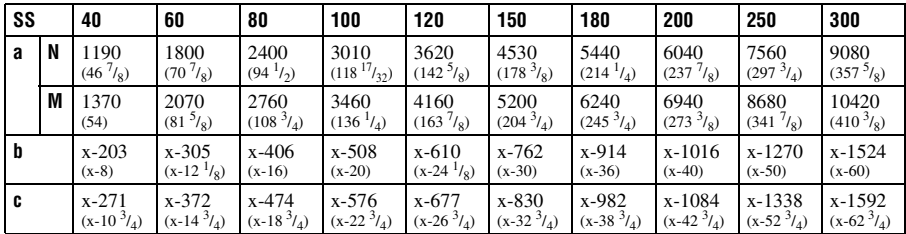

(Los valores numéricos antes mencionados difieren de los valores de diseño, debido a que los valores de la tabla incluyen una tolerancia.)

a (N) =  $\{(SS \times 18, 56/0, 6299) - 24, 0\} \times 1,03$ a (M) =  $\{(SS \times 22, 61/0, 6299) - 24, 0\} \times 0.97$  $b = x-(SS/0.6299 \times 3.2)$  $c = x-(SS/0.6299 \times 3.2 + 67.6)$ 

Más arriba se indican las distancias de instalación y el método para calcularlas para cada objetivo.

Las letras de los gráficos y los métodos de cálculo indican lo siguiente.

**SS:** tamaño de la pantalla medido en diagonal (pulgadas)

- **a:** distancia entre la pantalla y el centro del objetivo
- **b:** distancia entre el suelo y el centro del objetivo
- **c:** distancia entre el suelo y los ajustadores del proyector
- **x:** libre
- **N:** mínimo
- **M:** máximo

#### <span id="page-48-0"></span>**Instalación en el techo (proyección frontal)**

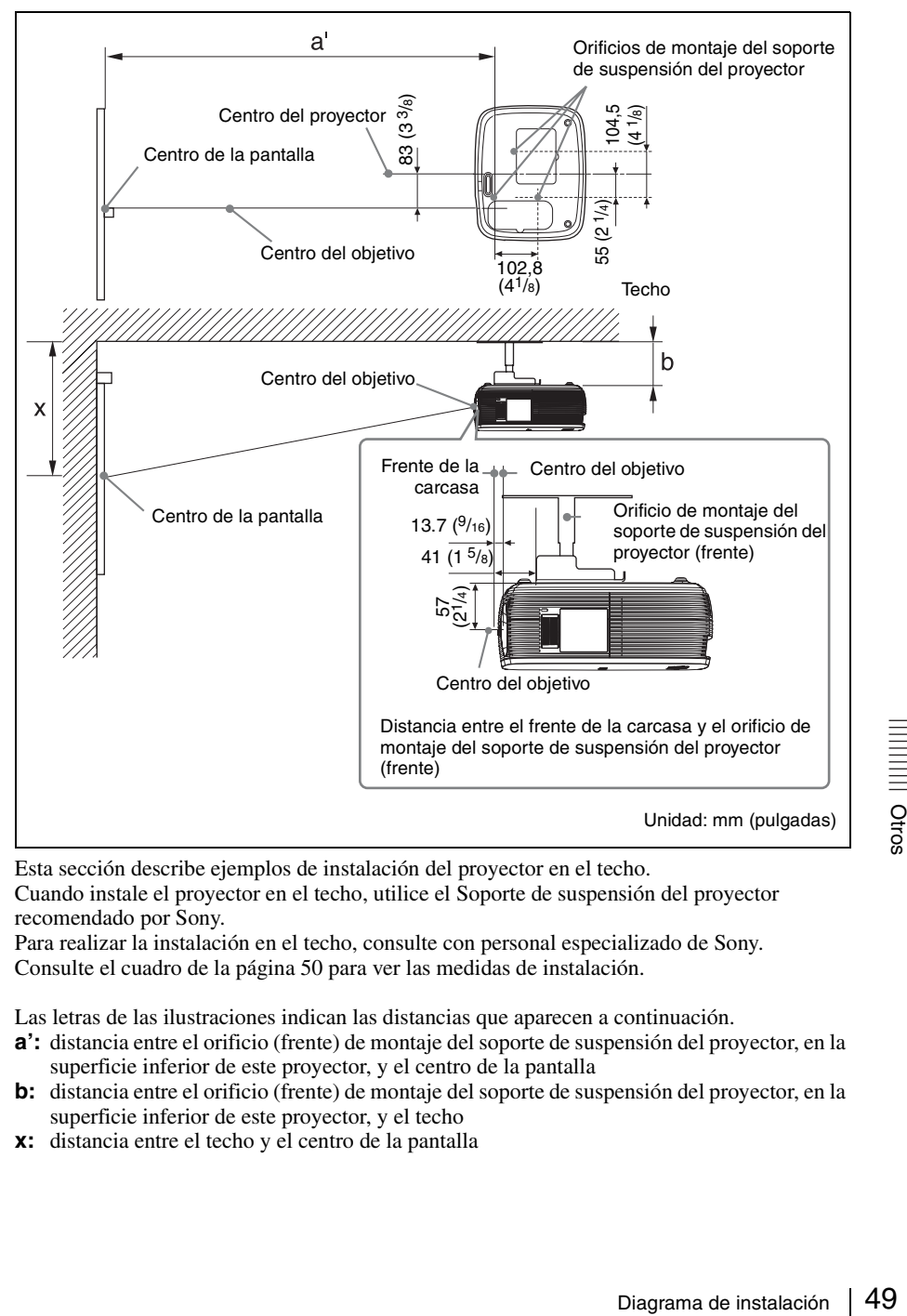

Esta sección describe ejemplos de instalación del proyector en el techo.

Cuando instale el proyector en el techo, utilice el Soporte de suspensión del proyector recomendado por Sony.

Para realizar la instalación en el techo, consulte con personal especializado de Sony. Consulte el cuadro de la [página 50](#page-49-0) para ver las medidas de instalación.

Las letras de las ilustraciones indican las distancias que aparecen a continuación.

- **a':** distancia entre el orificio (frente) de montaje del soporte de suspensión del proyector, en la superficie inferior de este proyector, y el centro de la pantalla
- **b:** distancia entre el orificio (frente) de montaje del soporte de suspensión del proyector, en la superficie inferior de este proyector, y el techo
- **x:** distancia entre el techo y el centro de la pantalla

Unidad: mm (pulgadas)

<span id="page-49-0"></span>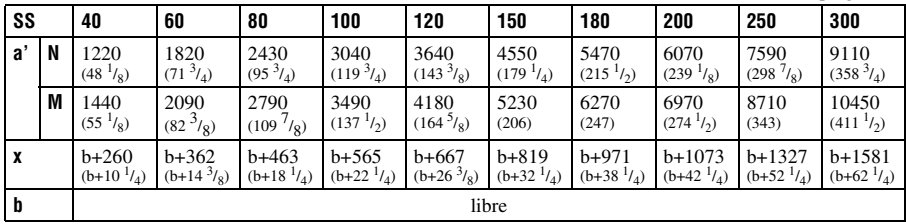

(Los valores numéricos antes mencionados difieren de los valores de diseño, debido a que los valores de la tabla incluyen una tolerancia.)

 $a'(N) = \{(SS \times 18,56/0,6299) + 3,3\} \times 1,03$  $a'(M) = \{(SS \times 22, 61/0, 6299) +3, 3\} \times 0,97$  $x = b + (SS/0.6299 \times 3.2 + 57.0)$ 

Más arriba se indican las distancias de instalación y el método para calcularlas para cada objetivo.

Las letras de los gráficos y los métodos de cálculo indican lo siguiente.

**SS:** tamaño de la pantalla medido en diagonal (pulgadas)

- **a':** distancia entre el orificio (frente) de montaje del soporte de suspensión del proyector, en la superficie inferior de este proyector, y el centro de la pantalla
- **b:** distancia entre el orificio (frente) de montaje del soporte de suspensión del proyector, en la superficie inferior de este proyector, y el techo
- **x:** distancia entre el centro de la pantalla y el techo
- **N:** mínimo
- **M:** máximo

# <span id="page-50-0"></span>**Dimensiones**

#### **Frente**

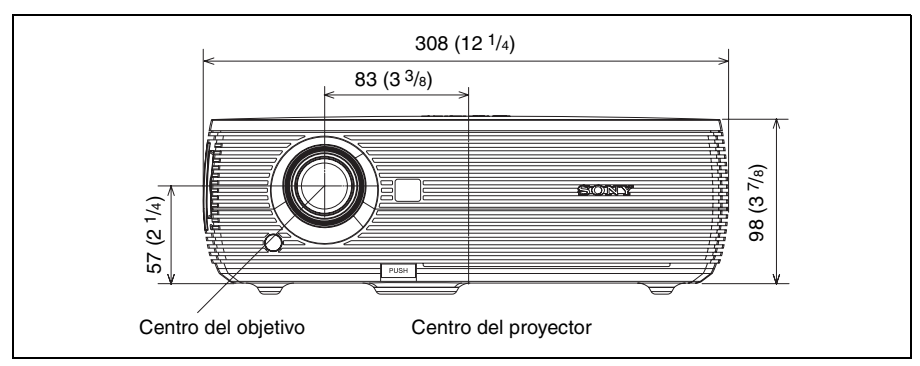

#### **Lado**

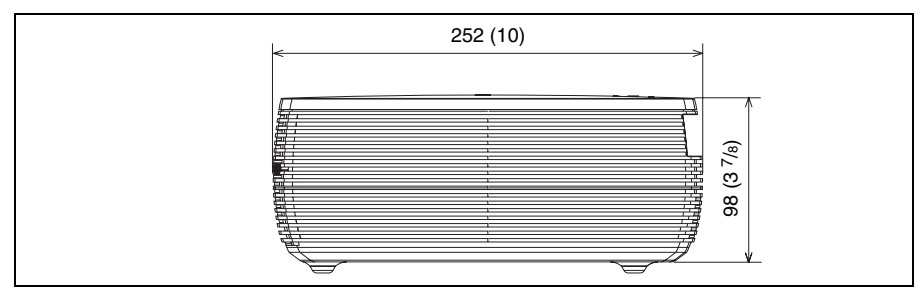

#### **Superior**

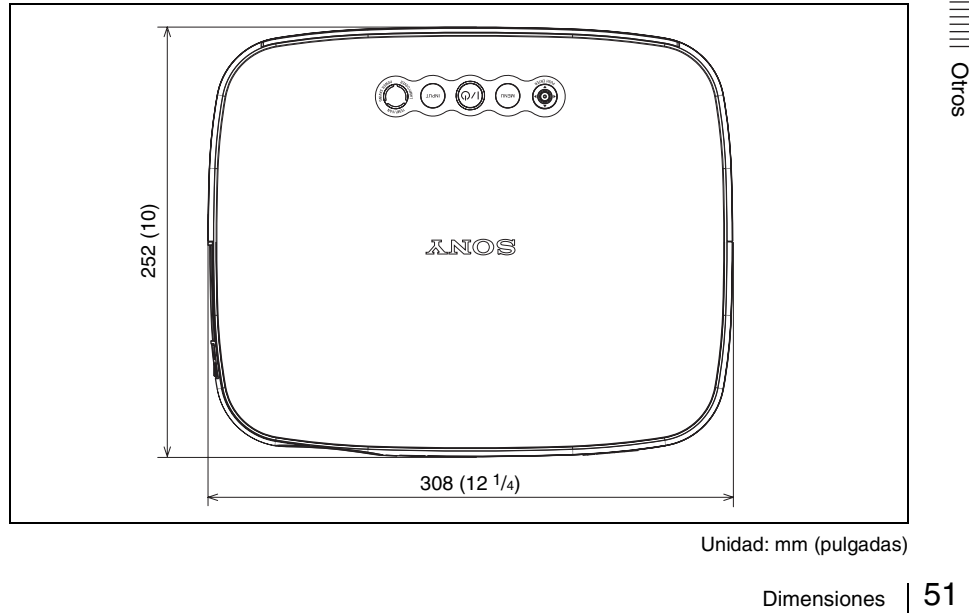

Unidad: mm (pulgadas)

# <span id="page-51-0"></span>**Índice**

## **A**

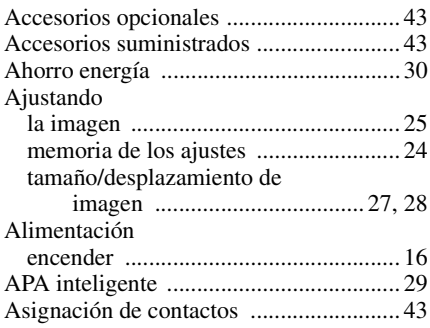

### **B**

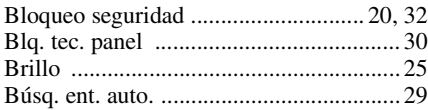

# **C**

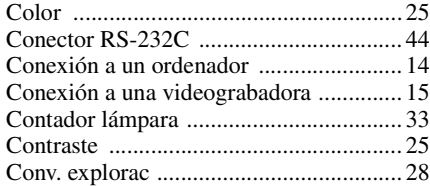

## **D**

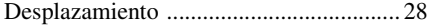

### **E**

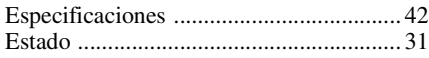

### **F**

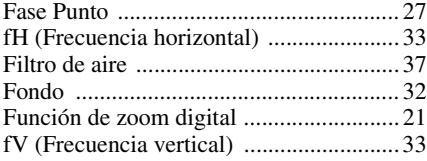

#### **I**

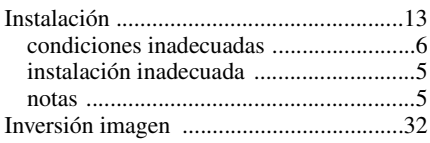

### **L**

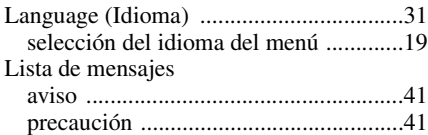

#### **M**

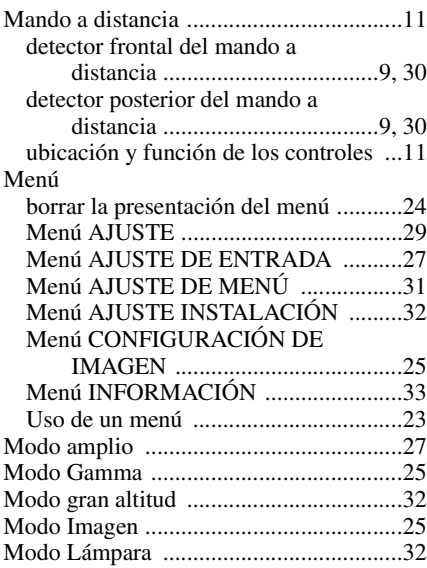

### **N**

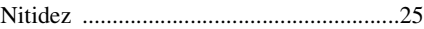

### **O**

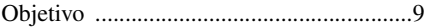

### **P**

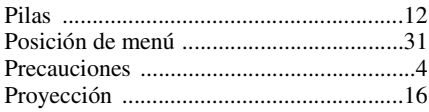

## **R**

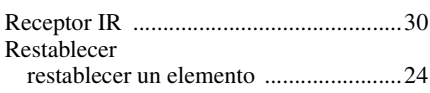

# **S**

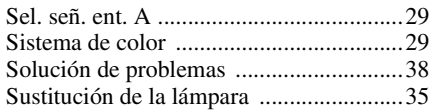

# **T**

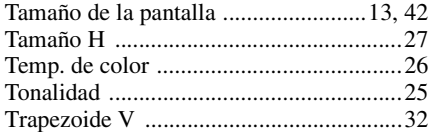

## **U**

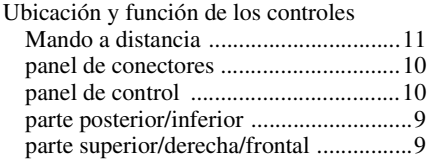

### **V**

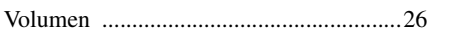

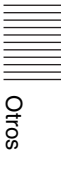